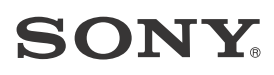

# Namų kino sistema

Naudojimo instrukcijos

 $\overline{a}$ 

# **ĮSPĖJIMAS**

Įrenginio negalima statyti mažoje erdvėje, pvz., knygų lentynoje arba uždaroje spintelėje.

Kad nesukeltumėte gaisro, neuždenkite įrenginio vėdinimo angos laikraščiais, staltiesėmis, užuolaidomis ir pan. Saugokite įrenginį nuo atviros liepsnos šaltinių (pvz., uždegtų žvakių).

Kad nesukeltumėte gaisro ir nepatirtumėte elektros smūgio, saugokite, kad ant įrenginio nelašėtų skystis, jo neaptaškykite ir ant jo nedėkite daiktų su skysčiu, pvz., vazų.

Įrenginys nėra atjungtas nuo elektros tinklo, kol jis yra įjungtas į kintamosios srovės elektros lizdą, net jei pats įrenginys ir yra išjungtas.

Įrenginys nuo elektros tinklo atjungiamas maitinimo laido kištuku, todėl įrenginį įjunkite į lengvai pasiekiamą kintamosios srovės elektros lizdą. Sutrikus įrenginio veikimui nedelsdami ištraukite maitinimo laido kištuką iš kintamosios srovės elektros lizdo.

Saugokite maitinimo elementus arba prietaisus su maitinimo elementais nuo labai aukštos temperatūros, pvz., tiesioginių saulės spindulių ir ugnies.

Skirtas naudoti tik patalpose.

#### **Rekomenduojami kabeliai**

Jungiant su pagrindiniais kompiuteriais ir (arba) išoriniais įtaisais, būtina naudoti tinkamai ekranuotus ir įžemintus kabelius bei jungtis.

#### **Klientams Europoje**

**Informacija klientams: toliau nurodyta informacija taikoma tik įrangai, parduodamai šalyse, kuriose taikomos ES direktyvos.**

Šį įrenginį pagamino "Sony Corporation", 1-7-1 Konan Minato-ku Tokyo, 108-0075 Japan (Japonija), arba jos vardu veikianti kita bendrovė. Užklausas dėl gaminio suderinamumo su Europos Sąjungos teisės aktų nuostatomis siųskite įgaliotajam atstovui adresu Sony Belgium, bijkantoor van Sony Europe Limited, Da Vincilaan 7-D1, 1935 Zaventem, Belgium. Jei turite klausimų dėl remonto arba garantijos, kreipkitės atskiruose remonto arba garantijos dokumentuose nurodytais adresais.

# $C \in \mathbb{C}$

Šiuo dokumentu "Sony Corp." pareiškia, kad ši įranga atitinka esminius Direktyvos 1999/5/EB reikalavimus ir kitas taikytinas nuostatas. Išsamią informaciją žr. pateiktu URL adresu: http://www.compliance.sony.de/

Šis gaminys skirtas naudoti šiose šalyse: AT, BE, BG, HR, CY, CZ, DK, EE, FI, FR, DE, GR, HU, IS, IE, IT, LV, LI, LT, LU, MT, NL, NO, PL, PT, RO, SK, SI, ES, SE, CH, GB, AL, BA, MK, MD, RS, ME, TR, Kosovas

5150–5350 MHz dažnių diapazoną galima nustatyti tik naudojant patalpoje.

Patikrinus šią įrangą nustatyta, kad ji atitinka Elektromagnetinio suderinamumo (EMS) taisyklėse apibrėžtas normas, kai naudojamas trumpesnis nei 3 m jungiamasis kabelis.

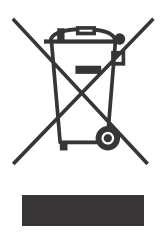

**Senos elektros ir elektroninės įrangos išmetimas (taikoma Europos Sąjungoje ir kitose Europos šalyse, kuriose yra atskiros** 

#### **surinkimo sistemos)**

Šis ant gaminio ar jo pakuotės esantis simbolis reiškia, kad gaminio negalima išmesti kaip buitinių atliekų. Jį reikia atiduoti į elektros ir elektroninės įrangos surinkimo punktą, kad vėliau būtų perdirbtas. Tinkamai išmesdami gaminį saugote aplinką ir žmonių sveikatą. Perdirbant medžiagas tausojami gamtiniai ištekliai. Jei reikia išsamesnės informacijos apie šio gaminio perdirbimą, kreipkitės į vietos civilinės valdžios instituciją, buitinių atliekų šalinimo tarnybą arba į parduotuvės, kurioje įsigijote šį gaminį, darbuotoją.

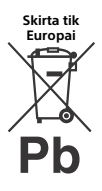

**Panaudotų maitinimo elementų išmetimas (taikoma Europos Sąjungoje ir kitose Europos šalyse, kuriose yra atskiros surinkimo sistemos)** Skirta tik **Panaudotų maitinimo** įsigijote šį gaminį, darbuotoją.

Šis ant maitinimo elemento ar jo pakuotės esantis simbolis reiškia, kad gaminio negalima išmesti kaip buitinių atliekų.

Ant kai kurių maitinimo elementų kartu su šiuo simboliu gali būti nurodytas ir cheminio elemento simbolis. Gyvsidabrio (Hg) arba švino (Pb) cheminių elementų simboliai nurodomi, kai maitinimo elemente yra daugiau nei 0,0005 % gyvsidabrio arba daugiau nei 0,004 % švino.

Tinkamai išmesdami maitinimo elementus saugote aplinką ir žmonių sveikatą. Perdirbant medžiagas tausojami gamtos ištekliai. Jei dėl saugumo, veikimo ar duomenų vientisumo priežasčių gaminiams reikalingas nuolatinis ryšys su integruotu maitinimo elementu, maitinimo elementą gali pakeisti tik kvalifikuotas techninio aptarnavimo specialistas.

Kad maitinimo elementas būtų tinkamai utilizuotas, atiduokite panaudotą gaminį į elektros ir elektroninės įrangos surinkimo punktą, kad vėliau jis būtų perdirbtas.

Informacijos apie kitus maitinimo elementus rasite skyriuje, kuriame aprašoma, kaip saugiai iš gaminio išimti maitinimo elementą. Maitinimo elementus atiduokite į panaudotų baterijų surinkimo punktą, kad vėliau jie būtų perdirbti.

Jei reikia išsamesnės informacijos apie šio gaminio ar maitinimo elementų perdirbimą, kreipkitės į vietos valdžios instituciją, buitinių atliekų šalinimo tarnybą arba į parduotuvės, kurioje

# Turinys

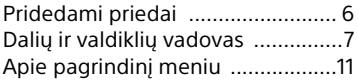

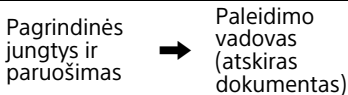

## **[Prijungimas ir paruošimas](#page-12-0)**

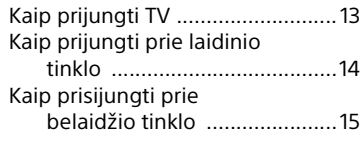

### **[Kaip klausytis garso](#page-16-0)**

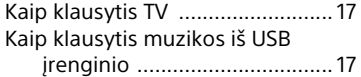

## **[Kaip pasirinkti garso efektą](#page-18-0)**

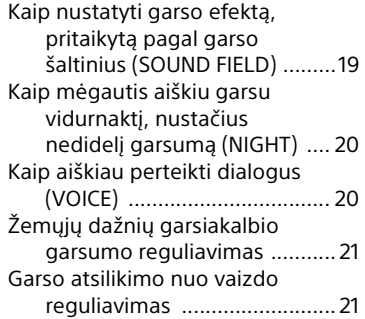

#### **[Kaip klausytis muzikos /](#page-22-0)  garso naudojant BLUETOOTH funkciją**

Kaip klausytis muzikos [iš mobiliojo įrenginio .............23](#page-22-1) [Kaip klausytis prijungto TV arba](#page-25-0)  įrenginio garso per ausines ar garsiakalbius ..................... 26

# **[Kaip naudotis tinklo funkcija](#page-27-0)**

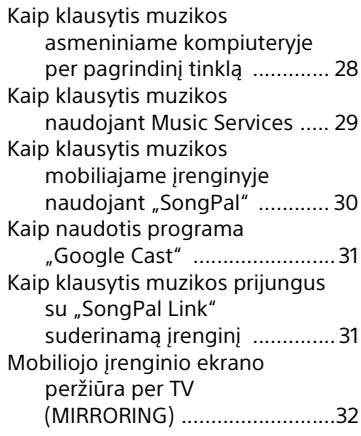

## **Kaip naudoti įvairias [funkcijas / nustatymus](#page-32-0)**

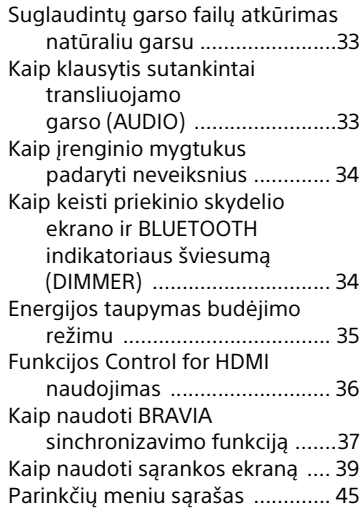

# **[Nesklandumų šalinimas](#page-45-0)**

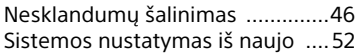

# **[Papildoma informacija](#page-52-0)**

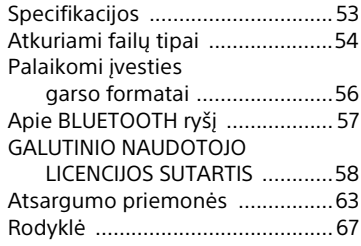

# <span id="page-5-0"></span>Pridedami priedai

• Aktyvusis garsiakalbis (1)

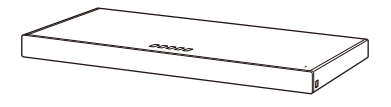

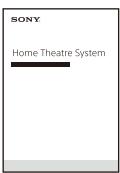

• Naudojimo instrukcija (1)

• Nuotolinio valdymo pultas (1)

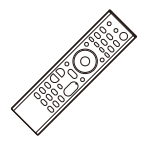

• R03 (AAA dydžio) maitinimo elementai (2)

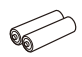

• Skaitmeninis optinis kabelis (1)

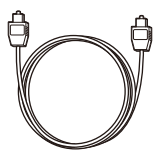

• Paleidimo vadovas (1)

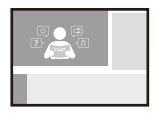

# <span id="page-6-1"></span><span id="page-6-0"></span>Dalių ir valdiklių vadovas

Smulkūs elementai iliustracijose praleisti.

# <span id="page-6-2"></span>**Įrenginys**

## **Priekis**

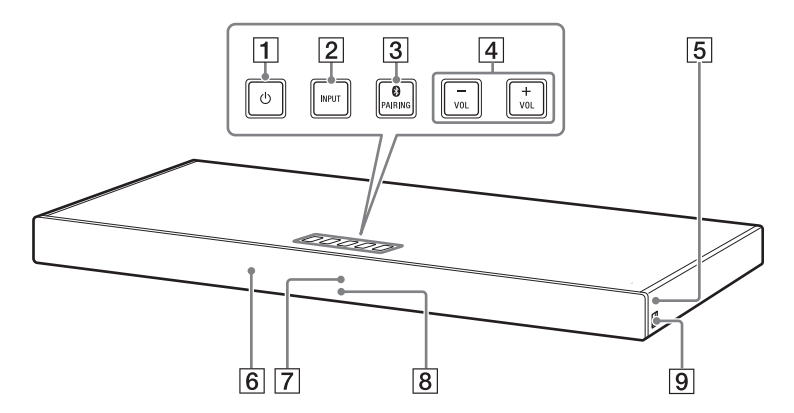

- **Mygtukas\* (maitinimas)** Įjungiama sistema arba nustatoma, kad ji veiktų budėjimo režimu.
- **Mygtukas\* INPUT [\(11 psl.](#page-10-1), [17\)](#page-16-3)**
- **Mygtukas\* PAIRING ([23 psl.](#page-22-2))**
- **Mygtukai\* VOL +/–**
- **N-žymė [\(24 psl.\)](#page-23-0)**

Jeigu naudojate NFC funkciją, pridėkite su NFC suderinamą įrenginį prie žymės.

- **Nuotolinio valdymo jutiklis**
- **Priekinio skydelio ekranas**

#### **BLUETOOTH indikatorius (mėlynas)**

- Greitai mirksi mėlyna spalva. Susiejimo budėjimo režimo būsena
- Mirksi mėlyna spalva. Bandoma užmegzti BLUETOOTH ryšį
- Šviečia mėlyna spalva. BLUETOOTH ryšys užmegztas

# **(USB) prievadas**

\* Jei dėsite daiktus ant mygtuko, jis gali sugesti.

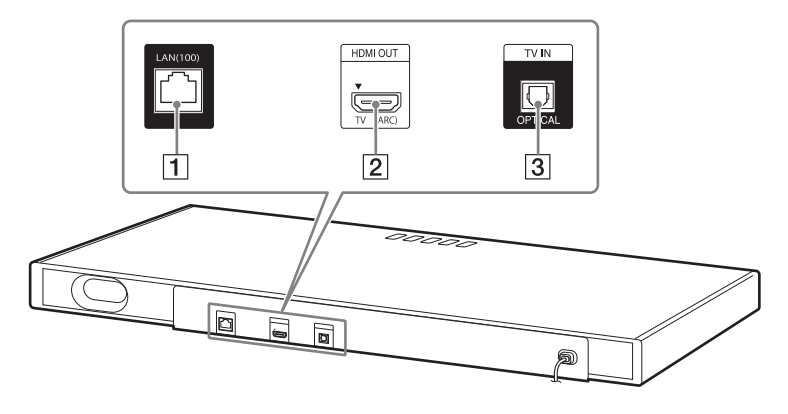

- **LAN(100) prievadas**
- **HDMI OUT (TV (ARC)) lizdas**
- **TV IN (OPTICAL) lizdas**

# <span id="page-8-0"></span>**Nuotolinio valdymo pultas**

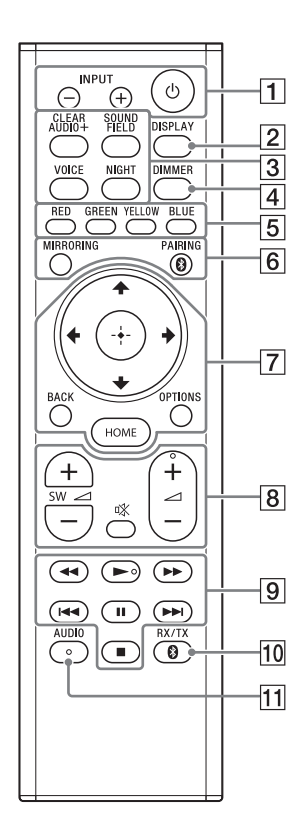

## **INPUT +/– ([11 psl.,](#page-10-1) [17\)](#page-16-3) (maitinimas)**

liungiama sistema arba nustatoma, kad ji veiktų budėjimo režimu.

#### **DISPLAY**

TV ekrane rodoma atkūrimo informacija.

- **CLEAR AUDIO+ [\(19 psl.\)](#page-18-2) SOUND FIELD [\(19 psl.\)](#page-18-2) VOICE [\(20 psl.\)](#page-19-2) NIGHT [\(20 psl.\)](#page-19-3)**
- **DIMMER [\(34 psl.\)](#page-33-2)**
- **Spalvoti mygtukai** Spartieji kai kurių meniu elementų pasirinkimo mygtukai.
- **MIRRORING [\(32 psl.\)](#page-31-1) PAIRING [\(23 psl.\)](#page-22-3)**
- **OPTIONS ([21 psl.](#page-20-2), [45](#page-44-1)) BACK [\(11 psl.\)](#page-10-1)**
	- **/// [\(11 psl.\)](#page-10-1)**
	- **(įvesti) [\(11 psl.\)](#page-10-1)**
	- **HOME [\(11 psl.\)](#page-10-1)**
- **(nutildymas)** Laikinai išjungiamas garsas.

# **(garsumas) +/–**

Reguliuojamas garsumas.

#### **SW (žemųjų dažnių garsiakalbio garsumas) +/–**

Reguliuojamas žemųjų dažnių garsiakalbio garsumas.

#### **Atkūrimo valdymo mygtukai**

#### **/ (persukti atgal / greitai persukti į priekį)**

Persukama atgal arba į priekį.

#### **/ (ankstesnis / paskesnis)**

Pasirinkamas ankstesnis / paskesnis skyrius, garso takelis arba failas.

#### **(leisti)**

Pradedamas arba dar kartą pradedamas atkūrimas (tęsiamas leidimas).

#### **(pristabdyti)**

Pristabdoma arba vėl pradedamas atkūrimas.

## **(stabdyti)**

Atkūrimas sustabdomas.

#### **RX/TX (imtuvas / siųstuvas) [\(27 psl.\)](#page-26-0)**

**AUDIO [\(33 psl.\)](#page-32-3)**

# <span id="page-10-0"></span>Apie pagrindinį meniu

Sujungę sistemą ir TV HDMI kabeliu (nepridedamas), galite rodyti pagrindinį meniu TV ekrane. Pagrindiniame meniu galite nustatyti įvairius nustatymus, pasirinkę [Setup], arba iš įvesties šaltinių sąrašo pasirinkti įvestį ar paslaugą, kurią norite žiūrėti.

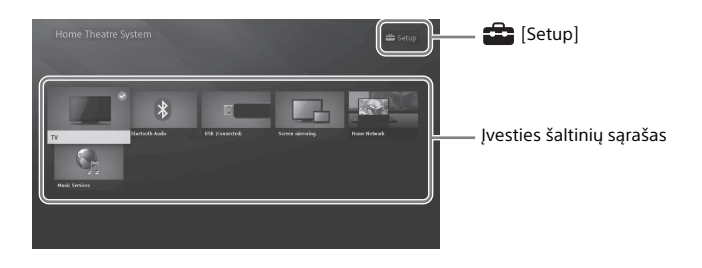

# <span id="page-10-2"></span><span id="page-10-1"></span>**Pagrindinio meniu naudojimas**

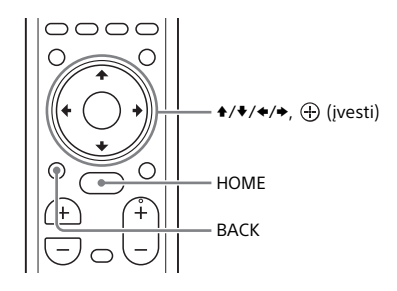

# 1 **Paspauskite HOME.**

TV ekrane atidaromas pagrindinis meniu.

2 **Paspausdami /// pasirinkite [Setup] arba elementą iš įvesties šaltinių sąrašo, tada paspauskite .**

Pasirinkta įvestis arba sąrankos ekranas rodomas TV ekrane. Norėdami grįžti į ankstesnį ekraną, paspauskite BACK.

#### **Įvesties šaltinių sąrašas**

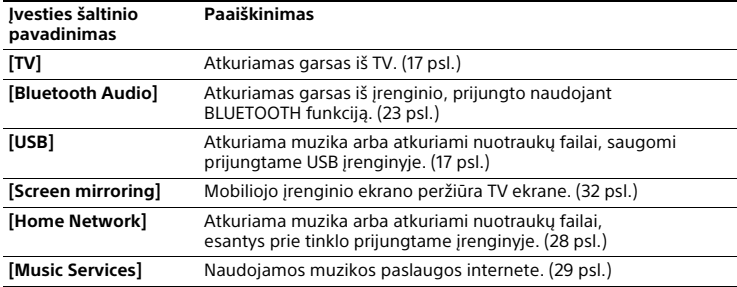

# **[Setup]**

Žr. "Kaip naudoti sarankos ekrana" (39 psl.).

#### **Patarimas**

Įvestį taip pat galite pasirinkti kelis kartus paspausdami INPUT +/–.

## **Apie veiksmų aprašą**

Šioje naudojimo instrukcijoje valdymas aprašytas kaip veiksmai, kuriuos galima atlikti TV ekrane rodomame pagrindiniame meniu, naudojant nuotolinio valdymo pultą, kai sistema ir TV yra sujungti HDMI kabeliu (nepridedamas).

Veiksmai, kuriais pasirenkami elementai TV ekrane naudojant  $\triangleleft$ / $\triangleleft$ / $\triangleleft$ / $\triangleleft$ ir  $\oplus$ , supaprastinami toliau nurodytu būdu.

#### Pavyzdys. Pagrindiniame meniu pasirinkite **[Setup]**.

Veiksmas, kuriuo pasirenkamas elementas paspaudus  $\blacklozenge / \blacklozenge / \blacklozenge / \blacktriangleright$  ir  $\oplus$ , nurodytas kaip "pasirinkti".

#### **Pavyzdys. Pagrindiniame meniu pasirinkite [Network Settings] – [Internet Settings] – [Wired Setup].**

Kartojant veiksmą, kuriuo pasirenkamas elementas paspaudus  $\blacklozenge / \blacklozenge / \blacklozenge / \blacklozenge$ , ir  $\langle \varphi \rangle$ , pasirinkti elementai susiejami "-".

#### **Patarimai**

- Tuos pačius veiksmus galite atlikti ir įrenginio mygtukais, jei jų pavadinimai sutampa su nuotolinio valdymo pulto mygtukų pavadinimais ar yra į juos panašūs.
- Simboliai skliausteliuose [ ] rodomi TV ekrane. Simboliai kabutėse " " rodomi priekinio skydelio ekrane.

# <span id="page-12-0"></span>Prijungimas ir paruošimas

# <span id="page-12-1"></span>Kaip prijungti TV

## **Kai prie TV HDMI IN lizdo pažymėta ARC**

Sujunkite įrenginio HDMI OUT lizdą ir su ARC suderinamą TV HDMI IN lizdą HDMI kabeliu (nepridedamas).

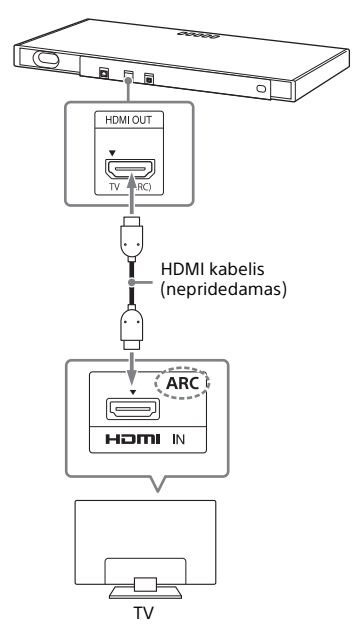

# **Kai prie TV HDMI IN lizdo nepažymėta ARC**

Jei TV HDMI IN lizdas nesuderinamas su ARC, TV garsas iš sistemos neatkuriamas.

Tokiu atveju sujunkite TV optinės išvesties lizdą ir įrenginio TV IN (OPTICAL) lizdą optiniu skaitmeniniu kabeliu (pridedamas).

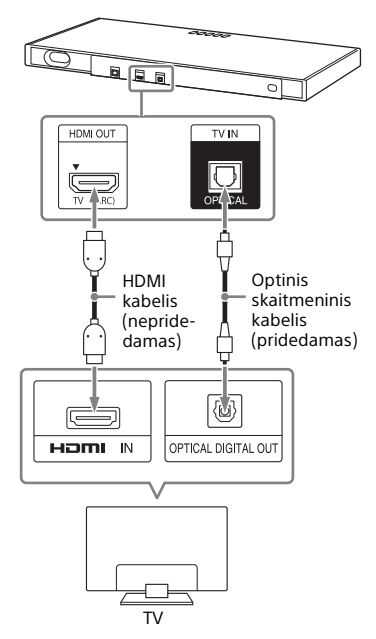

# <span id="page-13-1"></span><span id="page-13-0"></span>Kaip prijungti prie laidinio tinklo

Paruoškite tinklą: prijunkite sistemą ir asmeninį kompiuterį prie pagrindinio tinklo LAN kabeliu.

## **Kaip prijungti prie asmeninio kompiuterio arba maršrutizatoriaus LAN kabeliu**

Ši iliustracija yra pavyzdys, kaip prijungti sistemą ir asmeninį kompiuterį prie pagrindinio tinklo.

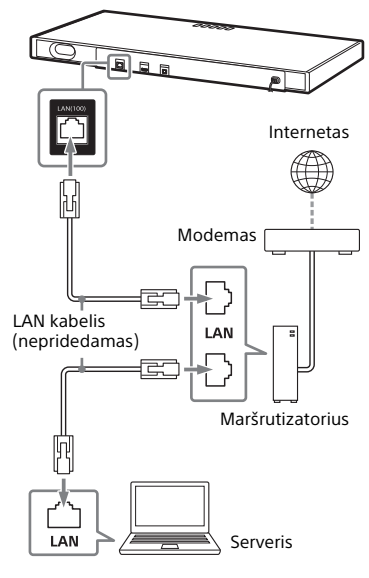

#### **Pastaba**

Serveris turi būti prijungtas prie to paties tinklo kaip ir sistema.

#### **Patarimas**

Rekomenduojame naudoti ekranuotą tiesų sąsajos kabelį (nepridedamas).

# **Prijungimas automatiškai gavus tinklo informaciją**

## 1 **Paspauskite HOME.**

TV ekrane atidaromas pagrindinis meniu.

2 **Pagrindiniame meniu pasirinkite [Setup].**

> TV ekrane rodomas sąrankos ekranas.

3 **Pasirinkite [Network Settings] – [Internet Settings] – [Wired Setup].**

# 4 **Pasirinkite [Auto].**

Sistema paleidžia tinklo nustatymus ir parodoma tinklo nustatymo būsena.

Paspausdami + / + naršykite informaciją, o tada paspauskite $\rightarrow$ .

5 **Pasirinkite [Save & Connect].** Sistema pradeda jungtis prie tinklo. Išsamią informaciją rasite TV ekrane pateikiamuose pranešimuose.

# **Kaip prisijungti naudojant fiksuotą IP adresą**

1 **Paspauskite HOME.**

TV ekrane atidaromas pagrindinis meniu.

2 **Pagrindiniame meniu pasirinkite [Setup].**

TV ekrane rodomas sąrankos ekranas.

- 3 **Pasirinkite [Network Settings] [Internet Settings] – [Wired Setup].**
- 4 **Pasirinkite [Manual].**

#### 5 **Nustatykite vadovaudamiesi ekrane pateiktomis instrukcijomis.**

Sistema paleidžia tinklo nustatymus ir parodoma tinklo nustatymo būsena.

Paspausdami  $\triangle$  /  $\blacklozenge$  naršykite informaciją, o tada paspauskite  $\rightarrow$ .

6 **Pasirinkite [Save & Connect].**

Sistema pradeda jungtis prie tinklo. Išsamią informaciją rasite TV ekrane pateikiamuose pranešimuose.

# <span id="page-14-1"></span><span id="page-14-0"></span>Kaip prisijungti prie belaidžio tinklo

Paruoškite tinklą: prijunkite sistemą ir asmeninį kompiuterį prie belaidžio LAN maršrutizatoriaus.

#### **Pastaba**

Serveris turi būti prijungtas prie to paties tinklo kaip ir sistema.

# **Kaip prijungti naudojant mygtuką WPS**

Jei belaidžio LAN maršrutizatorius (prieigos taškas) yra suderinamas su "Wi-Fi Protected Setup" (WPS), tinklo nustatymus lengvai nustatysite naudodami mygtuką WPS.

# 1 **Paspauskite HOME.**

TV ekrane atidaromas pagrindinis meniu.

2 **Pagrindiniame meniu pasirinkite [Setup].**

TV ekrane rodomas sąrankos ekranas.

3 **Pasirinkite [Network Settings] – [Internet Settings] – [Wireless Setup] – [Wi-Fi Protected Setup™ (WPS)].**

4 **Pasirinkite [Start].**

5 **Paspauskite prieigos taško mygtuką WPS.**

Sistema pradeda jungtis prie tinklo.

# <span id="page-15-0"></span>**Kaip prisijungti pasirinkus tinklo pavadinimą (SSID)**

Jei belaidžio LAN maršrutizatorius (prieigos taškas) nesuderinamas su "Wi-Fi Protected Setup" (WPS), iš anksto patikrinkite toliau nurodytą informaciją. – Tinklo pavadinimas (SSID)\*

\_\_\_\_\_\_\_\_\_\_\_\_\_\_\_\_\_\_\_\_\_\_\_\_\_\_\_\_\_\_\_\_\_\_\_\_\_

\_\_\_\_\_\_\_\_\_\_\_\_\_\_\_\_\_\_\_\_\_\_\_\_\_\_\_\_\_\_\_\_\_\_\_\_\_

- Saugos raktas (slaptažodis)\*\*
- \* SSID (tinklo įrangos identifikatorius) tai pavadinimas, pagal kurį atpažįstamas tam tikras prieigos taškas.
- \*\*Ši informacija turi būti pateikta belaidžio LAN maršrutizatoriaus / prieigos taško etiketėje, naudojimo instrukcijoje, ją gali pateikti asmuo, konfigūruojantis belaidį tinklą, arba interneto paslaugos teikėjas.

# 1 **Paspauskite HOME.**

TV ekrane atidaromas pagrindinis meniu.

2 **Pagrindiniame meniu pasirinkite [Setup].**

> TV ekrane rodomas sąrankos ekranas.

3 **Pasirinkite [Network Settings] – [Internet Settings] – [Wireless Setup].**

> TV ekrane rodomas tinklo pavadinimų sąrašas.

- 4 **Pasirinkite norimą tinklo pavadinimą (SSID).**
- 5 **Programinės įrangos klaviatūra įveskite saugos raktą (arba prieigos slaptažodį), tada pasirinkite [Enter].** Sistema pradeda jungtis prie tinklo.

# **Kaip prisijungti naudojant fiksuotą IP adresą**

Atlikdami skyriaus "Kaip prisijungti [pasirinkus tinklo pavadinimą \(SSID\)"](#page-15-0) 4 veiksmą, pasirinkite [New connection registration] – [Manual registration] ir vykdykite ekrane pateiktas instrukcijas.

## **Prijungimas naudojant PIN kodą**

Atlikdami skyriaus "Kaip prisijungti [pasirinkus tinklo pavadinimą \(SSID\)"](#page-15-0) 4 veiksmą, pasirinkite [New connection registration] ir [(WPS) PIN Method].

# **Prijungimas per "SongPal"**

Programa "SongPal" gali prijungti sistemą prie to paties belaidžio tinklo, kurį naudoja ir mobilusis įrenginys. Norėdami gauti išsamios informacijos, vadovaukitės programos instrukcija arba žr. toliau nurodytą URL. http://info.songpal.sony.net/help/

# <span id="page-16-0"></span>Kaip klausytis garso

# <span id="page-16-3"></span><span id="page-16-1"></span>Kaip klausytis TV

# 1 **Paspauskite HOME.**

TV ekrane atidaromas pagrindinis meniu.

- 2 **Pagrindiniame meniu pasirinkite [TV].**
- 3 **TV nuotolinio valdymo pultu pasirinkite programą.**

Pasirinkta TV programa rodoma TV ekrane ir iš sistemos atkuriamas TV garsas.

# 4 **Sureguliuokite garsumą.**

- Sureguliuokite garsumą nuotolinio valdymo pulte paspausdami ⊿+/-.
- Sureguliuokite žemųjų dažnių garsiakalbio garsumą nuotolinio valdymo pulte paspausdami  $SW \, \angle$  +/- [\(21 psl.\).](#page-20-3)

#### **Patarimas**

Galite pasirinkti [TV] nuotolinio valdymo pulte paspausdami INPUT +/–.

# <span id="page-16-4"></span><span id="page-16-2"></span>Kaip klausytis muzikos iš USB įrenginio

Galite leisti muziką / nuotraukų failus, saugomus prijungtame USB įrenginyje. Jei norite sužinoti, kokių tipų failus galima paleisti, žr. ["Atkuriami failų tipai"](#page-53-1)  [\(54 psl.\)](#page-53-1).

#### 1 **Prijunkite USB įrenginį prie (USB) prievado.**

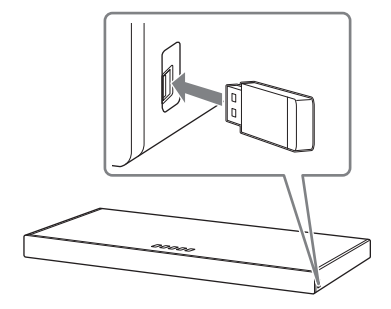

# 2 **Paspauskite HOME.**

TV ekrane atidaromas pagrindinis meniu.

#### 3 **Pagrindiniame meniu pasirinkite [USB (Connected)].**

4 **Pasirinkite [Music] (aplanko, kuriame saugomos dainos) dainą.** Paleidžiama pasirinkta daina ir

iš sistemos atkuriamas garsas.

# 5 **Sureguliuokite garsumą.**

- Sureguliuokite garsumą nuotolinio valdymo pulte  $paspausdami \geq +/-$ .
- Sureguliuokite žemųjų dažnių garsiakalbio garsumą nuotolinio valdymo pulte paspausdami  $SW \, \angle$  +/- [\(21 psl.\)](#page-20-3).

#### **Pastaba**

Kai naudojate USB įrenginį, neatjunkite jo. Prieš prijungdami arba atjungdami USB įrenginį išjunkite sistemą, kad nesugadintumėte duomenų arba USB įrenginio.

#### **Patarimas**

Galite atlikti įvairius veiksmus naudodamiesi parinkčių meniu [\(45 psl.\).](#page-44-1)

## **Nuotraukų USB įrenginyje peržiūra**

Galite leisti nuotraukų failus, saugomus prijungtame USB įrenginyje. Jei norite sužinoti, kokių tipų failus galima paleisti, žr. ["Atkuriami failų tipai"](#page-53-1)   $(54$  psl.).

#### **Atlikdami 4 veiksmą pasirinkite [Photo] (aplanko, kuriame saugomos nuotraukos) nuotrauką.**

TV ekrane parodoma pasirinkta nuotrauka.

#### **Patarimas**

Galite atlikti įvairius veiksmus naudodamiesi parinkčių meniu [\(45 psl.\).](#page-44-1)

# <span id="page-18-0"></span>Kaip pasirinkti garso efektą

# <span id="page-18-2"></span><span id="page-18-1"></span>Kaip nustatyti garso efektą, pritaikytą pagal garso šaltinius (SOUND FIELD)

Galite lengvai įjungti iš anksto užprogramuotus garso efektus, kurie pritaikyti pagal įvairius garso šaltinius.

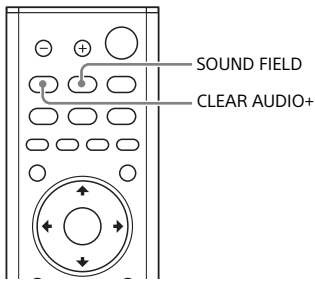

# 1 **Paspauskite SOUND FIELD.**

TV ekrane atidaromas garso lauko meniu.

2 **Paspauskite mygtuką kelis kartus, kad pasirinktumėte norimą garso lauką.**

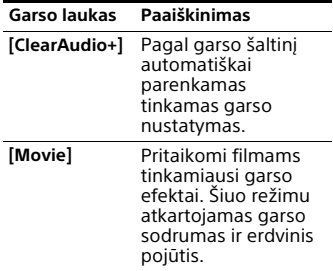

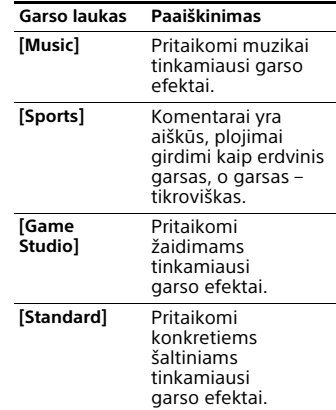

#### **Patarimai**

- Galite pasirinkti [ClearAudio+] nuotolinio valdymo pulte paspausdami CLEAR AUDIO+.
- Galite pasirinkti garso lauką parinkčių meniu [\(45 psl.\).](#page-44-1)

# <span id="page-19-3"></span><span id="page-19-0"></span>Kaip mėgautis aiškiu garsu vidurnaktį, nustačius nedidelį garsumą (NIGHT)

Garsas atkuriamas mažu garsumu neprarandant tikslumo ir dialogų aiškumo.

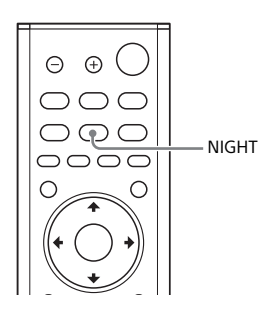

# 1 **Paspauskite NIGHT.**

TV ekrane rodomas nakties režimas.

2 **Paspauskite mygtuką kelis kartus, kad pasirinktumėte nakties režimą.**

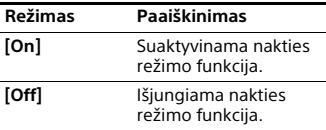

#### **Patarimas**

Galite pasirinkti [Night] iš parinkčių meniu [\(45 psl.\).](#page-44-1)

# <span id="page-19-2"></span><span id="page-19-1"></span>Kaip aiškiau perteikti dialogus (VOICE)

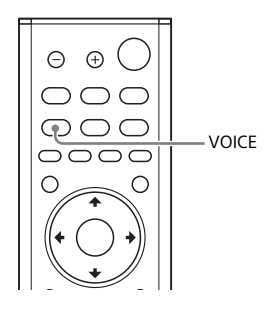

1 **Paspauskite VOICE.**

TV ekrane rodomas balso režimas.

2 **Paspauskite mygtuką kelis kartus, kad pasirinktumėte garso režimą.**

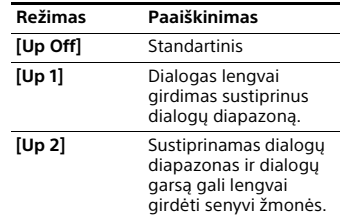

#### **Patarimas**

Galite pasirinkti [Voice] iš parinkčių meniu [\(45 psl.\)](#page-44-1).

# <span id="page-20-3"></span><span id="page-20-0"></span>Žemųjų dažnių garsiakalbio garsumo reguliavimas

Žemųjų dažnių garsiakalbis skirtas bosų arba žemųjų dažnių garsui atkurti.

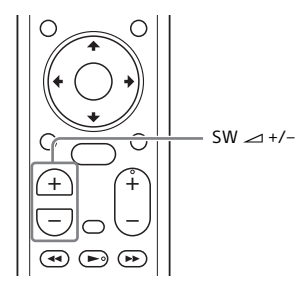

**Paspausdami SW (žemųjų dažnių garsiakalbio garsumas) +/– reguliuokite žemųjų dažnių garsiakalbio garsumą.**

#### **Pastaba**

Jeigu įvesties šaltinyje yra nedaug bosų garso, pvz., TV programose, bosų garsą iš žemųjų dažnių garsiakalbio gali būti sunku girdėti.

# <span id="page-20-2"></span><span id="page-20-1"></span>Garso atsilikimo nuo vaizdo reguliavimas

Kai TV ekrane garsas nesutampa su vaizdais, galite pareguliuoti garso atsilikimą nuo vaizdo. Nustatymo būdas skiriasi, jis priklauso nuo įvesties.

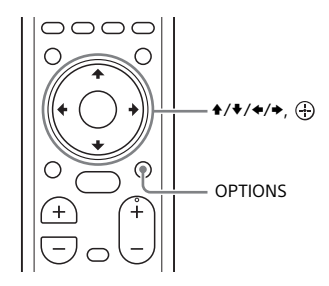

## **Kai žiūrite TV**

- 1 **Paspauskite OPTIONS.** Priekinio skydelio ekrane rodoma "SYNC".
- **2** Paspauskite  $\rightarrow$  arba  $\oplus$ Priekinio skydelio ekrane

parodomas reguliavimo laikas.

3 **Sureguliuokite atsilikimą naudodami / , tada paspauskite**  $\oplus$ .

> Galima rinktis nuo 0 ms iki 300 ms 25 ms žingsniais.

4 **Paspauskite OPTIONS.** Priekinio skydelio ekrane uždaromas parinkčių meniu.

# **Kai žiūrite kitą įrenginį**

1 **Paspauskite OPTIONS.** TV ekrane bus atidarytas

parinkčių meniu.

- 2 **Pasirinkite [A/V SYNC].**
- 3 **Sureguliuokite atsilikimą naudodami / , tada paspauskite**  $\oplus$ . Galima rinktis nuo 0 ms iki 300 ms 25 ms žingsniais.

# <span id="page-22-0"></span>Kaip klausytis muzikos / garso naudojant BLUETOOTH funkciją

# <span id="page-22-2"></span><span id="page-22-1"></span>Kaip klausytis muzikos iš mobiliojo įrenginio

Galite klausytis muzikos, saugomos mobiliajame įrenginyje, pvz., išmaniajame telefone arba planšetiniame kompiuteryje, belaidžiu ryšiu sujungę sistemą ir mobilųjį įrenginį naudodami BLUETOOTH funkciją. Kai jungiatės prie mobiliojo įrenginio naudodami BLUETOOTH funkciją, galite atlikti veiksmus paprasčiausiai naudodami pridėtą nuotolinio valdymo pultą, neijungę TV.

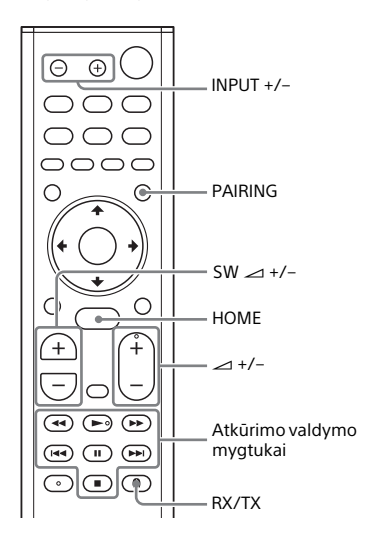

## <span id="page-22-3"></span>**Kaip klausytis muzikos susiejus su mobiliuoju įrenginiu**

# 1 **Paspauskite PAIRING.**

Įjungiamas sistemos susiejimo režimas, priekinio skydelio ekrane parodoma "BT" ir greitai mirksi BLUETOOTH indikatorius.

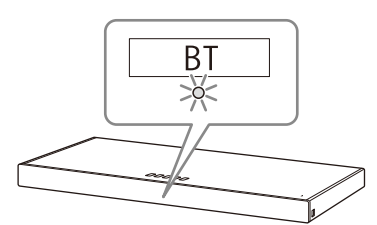

- 2 **Įjunkite BLUETOOTH funkciją, tada mobiliajame įrenginyje suraskite**  ir pasirinkite "HT-XT2". Jei prašoma įvesti prieigos raktą, įveskite "0000". 3 **Įsitikinkite, kad įrenginio BLUETOOTH indikatorius šviečia mėlyna spalva.** Užmegztas ryšys tarp sistemos ir mobiliojo įrenginio. 4 **Paleiskite garso atkūrimą naudodami prijungto mobiliojo įrenginio muzikos programą.** Per įrenginį atkuriamas garsas. 5 **Sureguliuokite garsumą.** • Sureguliuokite garsumą nuotolinio valdymo pulte paspausdami ⊿ +/-. • Sureguliuokite žemųjų dažnių
	- garsiakalbio garsumą nuotolinio valdymo pulte paspausdami  $SW \, \angle$  +/- [\(21 psl.\)](#page-20-3).
	- Galite leisti arba pristabdyti turinį naudodami nuotolinio valdymo pulto atkūrimo valdymo mygtukus.

#### <span id="page-23-2"></span>**BLUETOOTH funkcijos ryšio būsenos patikrinimas**

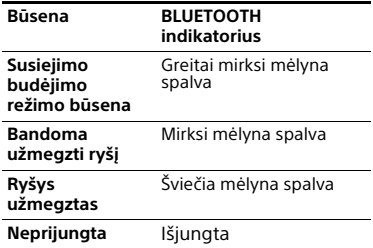

#### **Patarimai**

- Užmezgus BLUETOOTH ryšį, atsižvelgiant į prijungtą įrenginį bus rodoma, kokią programą rekomenduojama atsisiųsti. Vykdydami rodomus nurodymus galite atsisiųsti programą "SongPal", kurią naudodami galėsite valdyti šią sistemą. Išsamią informaciją apie "SongPal" žr. "Kaip klausytis muzikos mobiliajame jrenginyje naudojant "SongPal"" (30 psl.).
- Atlikite antro ir kitų mobiliųjų įrenginių susiejimą.
- Jei norite atšaukti susiejimą, paspauskite HOME.

# <span id="page-23-1"></span>**Kaip klausytis muzikos iš susieto mobiliojo įrenginio**

- 1 **Įjunkite mobiliojo įrenginio BLUETOOTH funkciją.**
- 2 **Kelis kartus paspauskite INPUT +/–, kad priekinio skydelio**  ekrane būtu rodoma "BT".

Įvestis automatiškai pasikeičia į [Bluetooth Audio], tada sistema automatiškai iš naujo prisijungia prie mobiliojo įrenginio, prie kurio buvo prijungta pastarąjį kartą.

3 **Įsitikinkite, kad BLUETOOTH indikatorius šviečia mėlyna spalva.**

> Užmegztas ryšys tarp sistemos ir mobiliojo įrenginio.

# 4 **Paleiskite garso atkūrimą naudodami prijungto mobiliojo įrenginio muzikos programą.**

Per įrenginį atkuriamas garsas.

# 5 **Sureguliuokite garsumą.**

- Sureguliuokite garsumą nuotolinio valdymo pulte paspausdami ⊿+/-.
- Sureguliuokite žemųjų dažnių garsiakalbio garsumą nuotolinio valdymo pulte paspausdami  $SW \, \angle$  +/- [\(21 psl.\).](#page-20-3)
- Galite leisti arba pristabdyti turinį naudodami nuotolinio valdymo pulto atkūrimo valdymo mygtukus.

# **Mobiliojo įrenginio atjungimas**

Atlikite bet kurį toliau nurodytą veiksmą.

- Išjunkite BLUETOOTH funkciją mobiliajame įrenginyje.
- Paspauskite nuotolinio valdymo pulto mygtuką PAIRING.
- Išjunkite sistemą arba mobilųjį įrenginį.

#### **Pastaba**

Jei nėra rodoma "BT" priekinio skydelio ekrane, paspaudus INPUT +/– atliekant skyriaus ["Kaip klausytis muzikos iš susieto](#page-23-1)  [mobiliojo įrenginio](#page-23-1)" 2 veiksmą, nuotolinio valdymo pulte vieną kartą paspauskite RX/TX.

#### **Patarimas**

Neužmezgus ryšio, mobiliajame įrenginyje pasirinkite "HT-XT2".

#### <span id="page-23-0"></span>**Prijungimas prie mobiliojo įrenginio vienu palietimu valdoma funkcija (NFC)**

Laikant su NFC suderinamą mobilųjį įrenginį, pvz., išmanųjį telefoną arba planšetinį kompiuterį, prie įrenginio N žymės, sistema bus automatiškai įjungta, tada automatiškai vykdomas susiejimas ir jungimasis prie BLUETOOTH rvšio.

#### **Suderinami įrenginiai**

Išmanieji telefonai, planšetiniai kompiuteriai ir muzikos grotuvai su integruotąja NFC funkcija (OS: "Android™ 2.3.3" arba naujesnė versija, išskyrus "Android 3.x")

#### 1 **Įjunkite mobiliojo įrenginio NFC funkciją.**

#### 2 **Mobiliuoju įrenginiu palieskite įrenginio N žymę.**

Laikykite priglaudę, kol mobilusis įrenginys suvibruos ir mobiliajame įrenginyje bus parodytas pranešimas.

Vykdykite ekrane pateiktas instrukcijas, kad užbaigtumėte įrenginio ir mobiliojo įrenginio susiejimą.

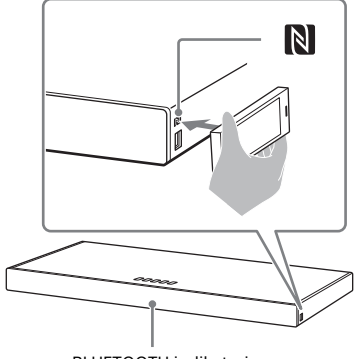

BLUETOOTH indikatorius

#### 3 **Įsitikinkite, kad BLUETOOTH indikatorius šviečia mėlyna spalva.**

Užmegztas ryšys tarp sistemos ir mobiliojo įrenginio.

4 **Paleiskite garso atkūrimą naudodami prijungto mobiliojo įrenginio muzikos programą.**

Per sistemą atkuriamas garsas.

- 5 **Sureguliuokite garsumą.**
	- Sureguliuokite garsumą nuotolinio valdymo pulte  $paspausdami \geq +/-$ .
	- Sureguliuokite žemųjų dažnių garsiakalbio garsumą nuotolinio valdymo pulte paspausdami SW  $-1+/- (21 \text{ nsL})$
	- Galite leisti arba pristabdyti turinį naudodami nuotolinio valdymo pulto atkūrimo valdymo mygtukus.

#### **Atkūrimo sustabdymas vienu palietimu valdoma funkcija**

Dar kartą mobiliuoju įrenginiu palieskite įrenginio N žymę.

#### **Pastabos**

- Atsižvelgiant į mobilųjį įrenginį, su juo gali tekti iš anksto atlikti toliau nurodytus veiksmus.
	- Įjunkite NFC funkciją.
	- Atsisiųskite programą "NFC Easy Connect" iš "Google Play™" ir programa paleiskite. (Ši programa gali būti neteikiama kai kuriose šalyse / regionuose.) Išsamios informacijos ieškokite įrenginio naudojimo instrukcijoje.
- Ši funkcija neveikia naudojant su BLUETOOTH suderinamas ausines ar garsiakalbius. Norėdami klausytis garso per su BLUETOOTH suderinamas ausines ar garsiakalbius, žr. "Kaip klausytis [prijungto TV arba įrenginio garso per](#page-25-0)  [ausines ar garsiakalbius" \(26 psl.\).](#page-25-0)
- [Bluetooth Mode] automatiškai pakeičiamas į [Receiver], kai jungiatės prie BLUETOOTH naudodami vienu palietimu valdomą funkciją. Net jei vienu palietimu valdoma funkcija atšaukiama, [Bluetooth Mode] nustatymas lieka [Receiver]. Išsamios informacijos apie [Bluetooth Mode] žr. [\[Bluetooth Settings\]](#page-40-0)  [\(41 psl.\)](#page-40-0).

# <span id="page-25-2"></span><span id="page-25-0"></span>Kaip klausytis prijungto TV arba įrenginio garso per ausines ar garsiakalbius

Galite klausytis prijungto TV arba įrenginio garso per su BLUETOOTH suderinamas ausines ar garsiakalbius, prijungtus naudojant BLUETOOTH funkciją.

## <span id="page-25-1"></span>**Kaip klausytis garso susiejus su ausinėmis ar garsiakalbiais**

## 1 **Paspauskite HOME.**

TV ekrane atidaromas pagrindinis meniu.

2 **Pagrindiniame meniu pasirinkite [Setup].**

TV ekrane rodomas sąrankos ekranas.

- 3 **Pasirinkite [Bluetooth Settings] [Bluetooth Mode] – [Transmitter].** Sistema pereina į BLUETOOTH perdavimo režimą.
- 4 **Su BLUETOOTH suderinamas ausines arba garsiakalbį nustatykite į susiejimo režimą.** Informacijos apie susiejimo būdą ieškokite ausinių arba garsiakalbio naudojimo instrukcijose.
- 5 **Pasirinkite ausinių arba garsiakalbio pavadinimą iš [Device List], esančio [Bluetooth Settings].** Užmezgus BLUETOOTH ryšį, rodoma [Bluetooth device is

connected.]. (Taip pat rodomas ir prijungto įrenginio pavadinimas.) Jei negalite rasti savo ausinių arba garsiakalbio pavadinimo [Device List], pasirinkite [Scan].

## 6 **Grįžkite į pagrindinį meniu ir pasirinkite norimą įvestį.**

TV ekrane rodomas pasirinktos įvesties vaizdas, priekinio skydelio ekrane rodoma "BT TX", tada iš ausinių arba garsiakalbio atkuriamas garsas. Per sistemą garsas neatkuriamas. Dėl įvesties pasirinkimo žr. "Pagrindinio meniu [naudojimas" \(11 psl.\)](#page-10-2).

# 7 **Sureguliuokite garsumą.**

Pirmiausia sureguliuokite ausinių arba garsiakalbio garsumo lygį. Prijungus ausines arba garsiakalbius, ausinių arba garsiakalbio garsumo lygį galima reguliuoti įrenginio mygtukais VOL +/– ir nuotolinio valdymo pulto mygtukais  $\angle$ +/-.

## **Kaip atšaukti susiejimą**

Atšaukite ausinių arba garsiakalbio susiejimą atlikdami 4 veiksmą.

#### **Kaip pašalinti užregistruotą įrenginį iš įrenginių sąrašo**

- 1 Atlikite skyriuje "Kaip klausytis garso [susiejus su ausinėmis ar garsiakalbiais"](#page-25-1) nurodytus 1–5 veiksmus.
- 2 Pasirinkite ausinių arba garsiakalbio pavadinimą, tada paspauskite OPTIONS.
- 3 Pasirinkite [Remove].
- 4 Vykdydami ekrane pateiktas instrukcijas, įrenginių sąraše panaikinkite norimas ausines arba garsiakalbį.

## <span id="page-26-0"></span>**Kaip klausytis garso naudojant susietas ausines arba garsiakalbius**

1 **Paspauskite HOME.**

TV ekrane atidaromas pagrindinis meniu.

2 **Pasirinkite norimą įvestį.**

Dėl įvesties pasirinkimo žr. ["Pagrindinio meniu naudojimas"](#page-10-2)  [\(11 psl.\)](#page-10-2).

- 3 **Įjunkite ausinių arba garsiakalbio BLUETOOTH funkciją.**
- 4 **Paspauskite nuotolinio valdymo pulto mygtuką RX/TX.**

[Bluetooth Mode] nustatomas kaip [Transmitter] ir priekinio skydelio ekrane rodoma "BT TX". Sistema automatiškai iš naujo prisijungia prie ausinių arba garsiakalbio, prie kurio buvo prijungta pastarąjį kartą, tada iš ausinių arba garsiakalbio atkuriamas garsas. Per sistemą garsas neatkuriamas.

# 5 **Sureguliuokite garsumą.**

Sureguliuokite ausinių arba garsiakalbio garsumo lygį. Taip pat galite reguliuoti ausinių arba garsiakalbio garsumo lygį nuotolinio valdymo pulto mygtukais  $\angle$ +/-.

#### **Kaip atjungti ausines arba garsiakalbį**

Atlikite bet kurį toliau nurodytą veiksmą.

- Išjunkite ausinių arba garsiakalbio BLUETOOTH funkciją.
- Paspauskite RX/TX.
- Išjunkite sistemą arba ausines, arba garsiakalbį.
- Pasirinkite prijungtų ausinių arba garsiakalbio įrenginio pavadinimą [Setup] – [Bluetooth Settings] – [Device List].

# **Apie ausinių ar garsiakalbio prijungimą**

- Atsižvelgiant į su BLUETOOTH suderinamas ausines arba garsiakalbį, gali nepavykti reguliuoti garsumo lygio.
- [Screen mirroring], [Bluetooth Audio] ir namų kino valdymo funkcija neveikia, kai [Bluetooth Mode] nustatytas kaip [Transmitter].
- Pasirinkus [Bluetooth Audio] arba [Screen mirroring] įvestį, negalima nustatyti [Bluetooth Mode] kaip [Transmitter]. Taip pat negalima jo perjungti nuotolinio valdymo mygtuku RX/TX.
- Galima užregistruoti iki 9 BLUETOOTH įrenginių. Registruojant 10-ąjį BLUETOOTH įrenginį, seniausiai prijungtas BLUETOOTH įrenginys pakeičiamas nauju.
- Sąraše [Device List] sistema gali rodyti ne daugiau kaip 15 aptiktų BLUETOOTH įrenginių.
- Kol į su BLUETOOTH suderinamas ausines arba garsiakalbį perduodamas garsas, garso efekto arba parinkčių meniu nustatymų keisti negalima.
- Tam tikro turinio gali nepavykti atkurti dėl jam taikomos turinio apsaugos.
- Dėl belaidės technologijos BLUETOOTH ypatumų, kitaip nei per įrenginį, per BLUETOOTH įrenginį garsas / muzika atkuriami su tam tikra delsa.
- AAC arba LDAC garso priėmimą iš BLUETOOTH įrenginio galima įjungti arba išjungti [\(42 psl.\)](#page-41-0).

# <span id="page-27-2"></span><span id="page-27-0"></span>Kaip naudotis tinklo funkcija

# <span id="page-27-1"></span>Kaip klausytis muzikos asmeniniame kompiuteryje per pagrindinį tinklą

Galite paleisti asmeniniame kompiuteryje saugomus muzikos failus naudodami pagrindinį tinklą. Muzikos failus galima leisti valdant sistemos rodomą ekraną (OSD) arba specialia programą "SongPal" mobiliajame įrenginyje, pvz., išmaniajame telefone arba planšetiniame kompiuteryje.

## **Home Network paruošimas**

- 1 **Prijunkite sistemą prie tinklo.** Žr. "Kaip prijungti prie laidinio [tinklo" \(14 psl.\)](#page-13-1) ir "Kaip prisijungti [prie belaidžio tinklo" \(15 psl.\).](#page-14-1)
- 2 **Prijunkite asmeninį kompiuterį prie tinklo.**

Išsamios informacijos ieškokite asmeninio kompiuterio naudojimo instrukcijoje.

3 **Nustatykite asmeninį kompiuterį.**

Norėdami naudoti asmeninį kompiuterį pagrindiniame tinkle, turite nustatyti asmeninį kompiuterį kaip serverį. Išsamios informacijos ieškokite asmeninio kompiuterio naudojimo instrukcijoje.

#### **Patarimas**

Prisijungimo prie tinklo būseną patikrinkite [Setup] – [Network Settings] – [Network Connection Status].

# **Kaip klausytis muzikos per asmeninį kompiuterį**

Asmeninis kompiuteris ரி வ

Belaidžio LAN maršrutizatorius

## 1 **Paspauskite HOME.**

TV ekrane atidaromas pagrindinis meniu.

2 **Pagrindiniame meniu pasirinkite [Home Network].**

> TV ekrane rodomas įrenginio pavadinimas pagrindiniame tinkle.

3 **Pasirinkite norimą įrenginio [Music] (aplanko, kuriame saugomos dainos) dainą.**

Paleidžiama pasirinkta daina ir iš sistemos atkuriamas garsas.

# 4 **Sureguliuokite garsumą.**

- Sureguliuokite garsumą nuotolinio valdymo pulte paspausdami $\geq +/-$ .
- Sureguliuokite žemųjų dažnių garsiakalbio garsumą nuotolinio valdymo pulte paspausdami  $SW \,\,\!\!\!\!\!\!\sim$  +/- [\(21 psl.\).](#page-20-3)

#### **Patarimai**

- Galite peržiūrėti nuotraukas, saugomas asmeniniame kompiuteryje, pasirinkdami [Photo], kai atliekate 3 veiksmą.
- Galite atlikti įvairius veiksmus naudodamiesi parinkčių meniu [\(45 psl.\).](#page-44-1)

# Kaip nardotis tinklo funkcijs **Kaip naudotis tinklo funkcija**

## **Kaip klausytis muzikos asmeniniame kompiuteryje naudojant "SongPal"**

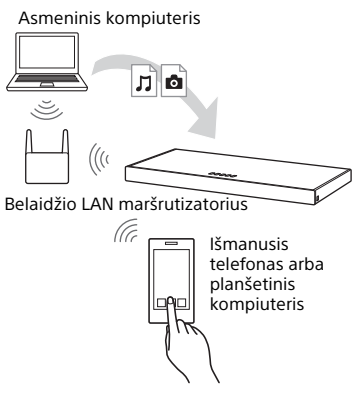

Galite leisti muzikos failus, saugomus asmeniniame kompiuteryje, naudodami specialią programą "SongPal", kurią galima atsisiųsti į mobilųjį įrenginį, pvz., išmanųjį telefoną arba planšetinį kompiuterį. Išsamią informaciją apie "SongPal" rasite "Galimybės naudojant ["SongPal"" \(30 psl.\)](#page-29-2) arba pateiktu URL adresu.

http://info.songpal.sony.net/help/

# <span id="page-28-1"></span><span id="page-28-0"></span>Kaip klausytis muzikos naudojant Music Services

Naudodami šią sistemą galite klausytis muzikos paslaugų turinio, siūlomo internetu. Kad būtų galima naudotis šia funkcija, sistema turi būti prijungta prie interneto.

## 1 **Paspauskite HOME.**

TV ekrane atidaromas pagrindinis meniu.

#### 2 **Pagrindiniame meniu pasirinkite [Music Services].**

TV ekrane pateikiamas muzikos paslaugų sąrašas.

## 3 **Pasirinkite norimą muzikos paslaugą.**

TV ekrane rodomas muzikos paslaugų žinynas. Vadovaukitės žinyno nurodymais ir naudokite muzikos paslaugas.

#### **Patarimas**

Norėdami atnaujinti paslaugų teikėjų sąrašą paspauskite [Update Services] ir pasirinkite OPTIONS, kai atliekate 2 veiksmą.

# <span id="page-29-1"></span><span id="page-29-0"></span>Kaip klausytis muzikos mobiliajame įrenginyje naudojant "SongPal"

# <span id="page-29-2"></span>**Galimybės naudojant "SongPal"**

"SongPal" yra programa, skirta suderinamiems "Sony" garso įrenginiams valdyti naudojant išmanųjį telefoną / "iPhone". Ieškokite "SongPal" apsilankę "Google Play™" arba "App Store" ir atsisiųskite į savo išmanųjį telefoną / "iPhone".

Išsamios informacijos apie "SongPal" žr. toliau nurodytu URL adresu. http://info.songpal.sony.net/help/

"SongPal" atsisiuntimas į išmanųjį telefoną / "iPhone" suteikia toliau nurodytas galimybes.

#### **Sistemos garso nustatymai**

Galite paprastai sureguliuoti garsą arba naudoti "Sony" rekomenduojamą nustatymą [ClearAudio+].

#### **Muzikos paslauga**

Galite sukonfigūruoti pradinius nustatymus, kad galėtumėte naudotis muzikos paslaugomis\*.

\* Skirtingose šalyse ir regionuose siūlomos muzikos paslaugos ir jų teikimo trukmė gali skirtis.

Gali tekti atnaujinti įrenginio versiją. Kai kartu su muzikos paslauga naudojate "Google Cast™", žr. "Kaip naudotis [programa "Google Cast"" \(31 psl.\).](#page-30-0)

#### **Kaip klausytis muzikos per pagrindinį tinklą**

Per tinklą galite leisti asmeniniame kompiuteryje arba pagrindinio tinklo serveryje saugomą muziką.

#### **Kaip klausytis muzikos iš USB įrenginio**

Galite leisti muziką, esančią įrenginyje, prijungtame prie įrenginio  $\psi$  (USB) prievado.

#### **Pastaba**

Kokias funkcijas galite valdyti naudodami "SongPal", priklauso nuo prijungto įrenginio. Programos specifikacijos ir dizainas gali būti be įspėjimo pakeisti.

# **"SongPal" naudojimas**

- 1 **Atsisiųskite nemokamą programą "SongPal" į mobilųjį įrenginį.**
- 2 **Sujunkite sistemą ir mobilųjį įrenginį naudodami BLUETOOTH funkciją [\(23 psl.\)](#page-22-2) arba tinklo funkciją [\(14 psl.\).](#page-13-1)**
- **3** Paleiskite "SongPal".
- 4 **Atlikite veiksmus vadovaudamiesi instrukcijomis "SongPal ekrane.**

#### **Pastabos**

- Prieš naudodami "SongPal", būtinai nustatykite [Bluetooth Mode] kaip [Receiver] [\(41 psl.\).](#page-40-0)
- Naudokite naujausią "SongPal" versiją.

#### **Patarimai**

- Galite sujungti sistemą ir mobilųjį įrenginį naudodami NFC funkciją [\(24 psl.\)](#page-23-0).
- Jei jungiate naudodami tinklo funkciją, prijunkite mobilųjį įrenginį prie to paties tinklo, prie kurio prijungta ir sistema.

# <span id="page-30-2"></span><span id="page-30-0"></span>Kaip naudotis programa "Google Cast"

Naudodamiesi "Google Cast" galite pasirinkti muzikos turinį iš programos, su kuria galima naudoti "Google Cast", ir atkurti jį įrenginyje.

Norint naudotis "Google Cast", reikia atlikti pradinę sąranką naudojant "SongPal".

- 1 **Atsisiųskite nemokamą programą "SongPal" į mobilųjį įrenginį.**
- 2 **Prijunkite įrenginį prie to paties "Wi-Fi" tinklo, prie kurio prijungta sistema [\(15 psl.\).](#page-14-1)**
- **3** Paleiskite "SongPal", pasirinkite **sistemą ir bakstelėkite [Settings] – [Google Cast] – [Learn how to Cast].**
- 4 **Perskaitykite, kaip naudoti funkciją ir kokias programas**  galima naudoti su "Google Cast", **ir atsisiųskite programą.**
- 5 **Paleiskite programą, su kuria**  galima naudoti "Google Cast", **bakstelėkite mygtuką cast ir pasirinkite sistemą.**

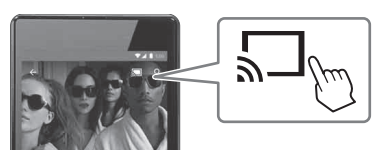

6 **Pasirinkite muziką ir ją paleiskite naudodami programą, su kuria**  galima naudoti "Google Cast". Muzika paleidžiama per sistemą.

#### **Pastaba**

Negalite naudoti "Google Cast", kai įrenginio priekinio skydelio ekrane rodoma "google cast updating". Palaukite, kol naujinimas bus baigtas, tada bandykite dar kartą.

# <span id="page-30-1"></span>Kaip klausytis muzikos prijungus su "SongPal Link" suderinamą įrenginį

**Kaip klausytis tos pačios muzikos skirtinguose kambariuose (belaidė kelių kambarių funkcija)**

Galite bet kuriame kambaryje klausytis asmeniniuose kompiuteriuose ar išmaniuosiuose telefonuose saugomos muzikos, netgi naudodamiesi tinklo paslaugomis transliuojamos muzikos, išlaikydami aukščiausią garso kokybę. Galite naudoti programą "SongPal", kuri įdiegta išmaniajame telefone / "iPhone". Norėdami naudoti kelis su "SongPal" suderinamus įrenginius, prijunkite juos prie to paties belaidžio LAN.

## **Kaip nustatyti "SongPal"**

Nustatykite vadovaudamiesi "SongPal" pagalba.

#### **Patarimas**

Išsamios informacijos apie "SongPal" žr. ["Galimybės naudojant "SongPal"" \(30 psl.\).](#page-29-2)

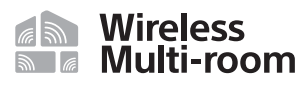

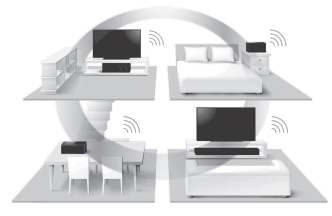

# <span id="page-31-1"></span><span id="page-31-0"></span>Mobiliojo įrenginio ekrano peržiūra per TV (MIRRORING)

[Screen mirroring] yra funkcija, skirta mobiliojo įrenginio ekranui peržiūrėti per TV, pasitelkus "Miracast" technologiją.

Sistemą galima prijungti tiesiai prie įrenginio, suderinamo su Screen mirroring funkcija (pvz., išmaniojo telefono, planšetinio kompiuterio). Galima peržiūrėti įrenginio ekraną dideliame TV ekrane. Norint naudoti šią funkciją belaidžio ryšio maršrutizatoriaus (arba prieigos taško) nereikia.

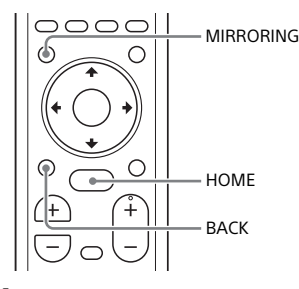

## 1 **Paspauskite MIRRORING.**

#### 2 **Vykdykite TV ekrane rodomas instrukcijas.**

Naudodami mobilųjį įrenginį suaktyvinkite funkciją Screen mirroring. Mobiliojo įrenginio ekranas rodomas TV ekrane.

#### **Patarimai**

- Atlikdami 1 veiksmą pagrindiniame meniu galite pasirinkti [Screen mirroring].
- Atkūrimo stabilumą galite pagerinti nustatę [\[Screen mirroring RF Setting\]](#page-43-0)  [\(44 psl.\).](#page-43-0)

#### **Pastabos**

- Naudojant Screen mirroring vaizdo ir garso kokybę gali pabloginti trikdžiai iš kitų tinklų.
- Atsižvelgiant į naudojimo aplinką, vaizdo ir garso kokybė gali būti prastesnė.
- Naudojant Screen mirroring gali neveikti kai kurios tinklo funkcijos.
- Įsitikinkite, kad įrenginys yra suderinamas su "Miracast". Negarantuojama, kad pavyks prijungti visus su "Miracast" suderinamus įrenginius.

## **Ekrano atvaizdavimo funkcijos atšaukimas**

**Paspauskite HOME arba BACK.**

# <span id="page-32-0"></span>Kaip naudoti įvairias funkcijas / nustatymus

# <span id="page-32-1"></span>Suglaudintų garso failų atkūrimas natūraliu garsu

Ši funkcija pagerina suglaudintų garso failų garso kokybę atkurdama didelio diapazono garsą, kuris buvo panaikintas glaudinimo procesu. Galite mėgautis artimu originaliam, natūraliu erdviniu garsu.

Ši funkcija siūloma tik pasirinkus garso lauką [Music] [\(19 psl.\).](#page-18-2)

# 1 **Paspauskite HOME.**

TV ekrane atidaromas pagrindinis meniu.

2 **Pagrindiniame meniu pasirinkite [Setup].**

TV ekrane rodomas sąrankos ekranas.

- 3 **Pasirinkite [Audio Settings] [DSEE].**
- 4 **Pasirinkite [On].**

#### **Pastabos**

- Ši funkcija suderinama su 44,1 kHz arba 48 kHz diskretizavimo dažnio 2-kanalų skaitmeninės įvesties signalais.
- Diskretizavimo dažnis / ryškumas bitais atlikus konvertavimą į aukštesnę kokybę yra iki 96 kHz / 24 bitų.
- Ši funkcija nesuderinama su DSD signalais.

# <span id="page-32-3"></span><span id="page-32-2"></span>Kaip klausytis sutankintai transliuojamo garso (AUDIO)

Kai sistema gauna "Dolby Digital" sutankintą transliavimo signalą, galite klausytis sutankintai transliuojamo garso.

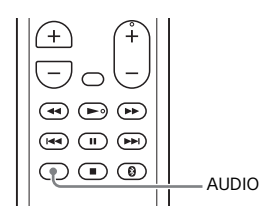

## 1 **Paspauskite AUDIO.**

Priekinio skydelio ekrane parodomas garso signalas.

#### 2 **Paspauskite mygtuką kelis kartus, kad pasirinktumėte norimą garso signalą.**

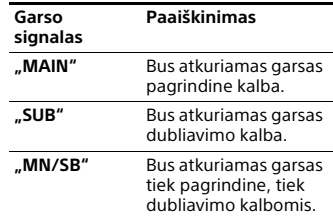

#### **Pastabos**

- Norėdami gauti "Dolby Digital" signalą, TV arba kitus įrenginius turite prijungti prie TV IN (OPTICAL) lizdo naudodami optinį skaitmeninį kabelį (pridedamas).
- Jei TV HDMI IN lizdas suderinamas su Audio Return Channel funkcija [\(36 psl.\),](#page-35-1) galite priimti "Dolby Digital" signalą per HDMI kabelį.

# <span id="page-33-0"></span>Kaip įrenginio mygtukus padaryti neveiksnius

Galima nustatyti, kad įrenginio mygtukai būtų neveiksnūs, ir taip apsisaugoti nuo netinkamo naudojimo, pvz., vaikų išdaigų (apsaugos nuo vaikų funkcija).

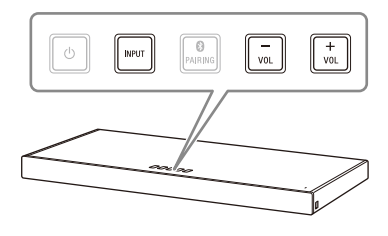

#### **Vieną po kito paspauskite VOL, VOL + ir VOL, tuo pat metu laikydami paspaudę įrenginio mygtuką INPUT.**

Priekinio skydelio ekrane parodoma "LOCK", o įrenginio mygtukai neveikia. Įrenginį galite valdyti tik naudodami nuotolinį valdymo pultą.

## **Kaip atšaukti apsaugos nuo vaikų funkciją**

Vieną po kito paspauskite VOL, VOL + ir VOL, tuo pat metu laikydami paspaudę įrenginio mygtuką INPUT. Priekinio skydelio ekrane parodoma "UNLCK", o apsaugos nuo vaikų funkcija atšaukiama.

#### **Pastaba**

 $Mv$ gtukas  $\bigcirc$  (maitinimas) neužrakinamas naudojant apsaugos nuo vaikų funkciją.

# <span id="page-33-2"></span><span id="page-33-1"></span>Kaip keisti priekinio skydelio ekrano ir BLUETOOTH indikatoriaus šviesumą (DIMMER)

Galite keisti priekinio skydelio ekrano ir BLUETOOTH indikatoriaus šviesumą.

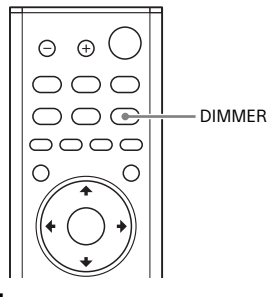

1 **Paspauskite DIMMER.** Priekinio skydelio ekrane

parodomas ekrano režimas.

2 **Paspauskite mygtuką kelis kartus, kad pasirinktumėte norimą ekrano režimą.**

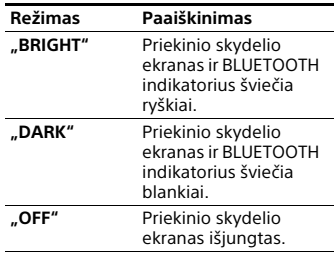

#### **Pastaba**

Priekinio skydelio ekranas išjungiamas pasirinkus "OFF". Jis įsijungia automatiškai, jei paspaudžiate bet kurį mygtuką, o jei maždaug 10 sekundžių sistemos nenaudojate, vėl išsijungia. Tačiau kai kuriais atvejais priekinio skydelio ekranas gali neišsijungti. Tokiu atveju priekinio skydelio ekrano šviesumas yra toks pats kaip "DARK".

# <span id="page-34-1"></span><span id="page-34-0"></span>Energijos taupymas budėjimo režimu

Patikrinkite, ar nustatėte toliau nurodytus nustatymus.

- [Bluetooth Standby] nustatytas kaip [Off] [\(41 psl.\)](#page-40-1).
- [Quick Start/Network Standby] nustatytas kaip [Off] [\(43 psl.\)](#page-42-0).
- [Remote Start] nustatytas kaip [Off] [\(44 psl.\)](#page-43-1).

# <span id="page-35-4"></span><span id="page-35-0"></span>Funkcijos Control for HDMI naudojimas

HDMI kabeliu prijungus su Control for HDMI funkcija\* suderinamą įrenginį, pvz., TV arba "Blu-ray Disc" įrašymo įrenginį, jį galima lengvai valdyti TV nuotolinio valdymo pultu. Toliau nurodytas funkcijas galima naudoti su Control for HDMI funkcija.

- Sistemos išjungimo funkcija
- Sistemos garso valdymo funkcija
- Audio Return Channel
- Grojimo vienu prisilietimu funkcija
- Paprasto valdymo nuotolinio valdymo pultu funkcija "Remote Easy Control"

#### **Pastaba**

Šios funkcijos gali veikti ne tik "Sony" pagamintuose įrenginiuose, tačiau tuomet jų veikimas nėra garantuojamas.

\* Control for HDMI yra CEC ("Consumer Electronics Control") naudojamas standartas, leidžiantis HDMI ("High-Definition Multimedia Interface") įrenginiams vienas kitą valdyti.

## <span id="page-35-2"></span>**Pasiruošimas naudoti funkciją Control for HDMI**

Nustatykite sistemos nustatymą [System Settings] – [HDMI Settings] – [Control for HDMI] kaip [On] [\(42 psl.\)](#page-41-1). Numatytasis nustatymas yra [On]. Įjunkite funkcijos Control for HDMI nustatymus, skirtus TV ir kitam prie sistemos prijungtam įrenginiui.

#### **Patarimas**

Jei naudodami "Sony" pagamintą TV įjungiate funkciją Control for HDMI (BRAVIA sinchronizavimas), automatiškai įjungiama ir sistemos funkcija Control for HDMI. Atlikus nustatymus, priekinio skydelio ekrane rodoma "DONE".

# <span id="page-35-3"></span>**Sistemos išjungimo funkcija**

Išjungus TV, sistema išjungiama automatiškai.

Nustatykite sistemos funkciją [System Settings] – [HDMI Settings] – [Stan[dby](#page-41-1)  Linked to TV] kaip [On] arba [Auto] [\(42 psl.\).](#page-41-1) Numatytasis nustatymas yra [Auto].

#### **Sistemos garso valdymo funkcija**

Jei įjungiate sistemą, kai žiūrite TV, TV garsas atkuriamas per sistemos garsiakalbius. Sistemos garsumą galima reguliuoti naudojant TV nuotolinio valdymo pultą.

Jeigu paskutinį kartą žiūrint TV garsas buvo atkuriamas per sistemos garsiakalbius, vėl jiungus TV bus automatiškai įjungta sistema. Taip pat galima valdyti naudojant TV meniu. Išsamios informacijos žr. TV naudojimo instrukcijoje.

#### **Pastabos**

- Naudojant TV funkciją "Twin Picture", garsas atkuriamas tik per TV, jei pasirenkama ne [TV], o kita įvestis. Kai funkciją "Twin Picture" išjungiate, garsas atkuriamas per sistemą.
- TV ekrane sistemos garsumo lygį nurodantis skaičius rodomas atsižvelgiant į TV. TV rodomas garsumo lygį nurodantis skaičius gali skirtis nuo sistemos priekinio skydelio ekrane rodomo skaičiaus.
- Atsižvelgiant į TV nustatymus, sistemos garso valdymo funkcija gali neveikti. Išsamios informacijos žr. TV naudojimo instrukcijoje.

## <span id="page-35-1"></span>**Audio Return Channel**

Jei sistema prijungta prie TV HDMI IN lizdo, suderinamo su Audio Return Channel, TV garso per sistemos garsiakalbius galite klausytis neprijungę optinio skaitmeninio kabelio.

Sistemoje nustatykite [System Settings] – [HDMI Settings] – [Audio Return Channel] kaip [Auto] (42 [psl.\)](#page-41-1). Numatytasis nustatymas yra [Auto].

#### **Pastaba**

Jei TV nėra suderinamas su Audio Return Channel, optinis skaitmeninis kabelis (pridedamas) turi būti prijungtas (žr. pridėtą paleidimo vadovą).

#### **Grojimo vienu prisilietimu funkcija**

Leidžiant turinį prie TV prijungtu įrenginiu ("Blu-ray Disc" įrašymo įrenginiu, "PlayStation®4" ar kt.), sistema ir TV įjungiami automatiškai, sistemos įvestis perjungiama į TV įvestį, o garsas atkuriamas per sistemos garsiakalbius.

#### **Pastabos**

- Jei TV garsas buvo atkuriamas per TV garsiakalbius, kai paskutinį kartą žiūrėjote TV, sistema neįjungiama, o garsas ir vaizdas atkuriami per TV, net ir leidžiant įrenginio turinį [\(42 psl.\).](#page-41-1)
- Atsižvelgiant į TV, leidžiamo turinio pradžia gali būti leidžiama netinkamai.

#### **Paprasto valdymo nuotolinio valdymo pultu funkcija "Remote Easy Control"**

Galite valdyti sistemą, ją pasirinkę iš TV sinchronizavimo meniu. Ši funkcija gali būti naudojama, jei TV palaiko sinchronizavimo meniu. Išsamios informacijos žr. TV naudojimo instrukcijoje.

#### **Pastabos**

- TV susiejimo meniu sistema TV atpažįstama kaip "Player".
- Kai kuriuose TV tam tikrų veiksmų atlikti negalima.

# <span id="page-36-0"></span>Kaip naudoti BRAVIA sinchronizavimo funkciją

Be funkcijos Control for HDMI, su BRAVIA sinchronizavimo funkcija suderinamuose įrenginiuose taip pat galite naudoti toliau nurodytas funkcijas.

- Funkcija "Scene Select"
- Namų kino valdymas
- Aido panaikinimo funkcija
- Kalbos susiejimas

#### **Pastaba**

Šios funkcijos yra patentuotos "Sony" funkcijos. Naudojant ne "Sony" pagamintus gaminius, ši funkcija neveikia.

# **Funkcija** "Scene Select"

Sistemos garso laukas perjungiamas automatiškai, atsižvelgiant į TV funkcijos "Scene Select" nustatymus. Išsamios informacijos žr. TV naudojimo instrukcijoje.

Nustatykite garso lauką [ClearAudio+] [\(19 psl.\).](#page-18-2)

#### **Namų kino valdymo funkcija**

Naudojant su namų kino valdymo funkcija suderinamą TV, galima nustatyti sistemą, garso lauko nustatymus, įvesties perjungimą ir kt. neperjungiant TV įvesties. Šią funkciją galima naudoti, kai TV prijungtas prie interneto. Išsamios informacijos žr. TV naudojimo instrukcijoje.

# **Aido panaikinimo funkcija**

Aidas sumažinamas, kai žiūrėdami TV programas naudojate "Social Viewing" funkciją, pvz., "Skype". Šią funkciją galima naudoti, jei TV palaiko "Social Viewing" funkciją. Išsamios informacijos žr. TV naudojimo instrukcijoje.

#### **Pastabos**

- Naudojant "Social Viewing" funkciją, garsas atkuriamas tik per TV garsiakalbį, jei pasirinkta ne [TV], o kita sistemos įvestis.
- Ši funkcija negali būti naudojama, kai garsas atkuriamas iš TV.

## **Kalbos susiejimas**

Pakeitus TV ekrano kalbą, sistemos ekrano kalba taip pat pakeičiama.

# **Pastabos dėl HDMI jungčių**

- Naudokite HDMI kabelį (didelės spartos HDMI kabelį su eternetu arba aukščiausios kokybės didelės spartos HDMI kabelį su eternetu). Jei naudojate standartinį HDMI kabelį, 1080p ir 4K turinys gali būti rodomas netinkamai.
- Naudokite patvirtintą HDMI kabelį. Naudokite "Sony" gamybos HDMI kabelį (didelės spartos HDMI kabelį su eternetu) su kabelio tipą nurodančiu logotipu.
- HDMI-DVI konvertavimo kabelio naudoti nerekomenduojama.
- Garso signalus (diskretizavimo dažnį, bitų skaičių ir kt.), perduodamus iš HDMI lizdo, gali silpninti prijungtas įrenginys.
- Ši sistema palaiko TRILUMINOS ir 4K perdavimą.

# <span id="page-38-1"></span><span id="page-38-0"></span>Kaip naudoti sąrankos ekraną

Elementus, pvz., vaizdą ir garsą, galite įvairiai reguliuoti. Numatytieji nustatymai pabraukti.

# 1 **Paspauskite HOME.**

TV ekrane atidaromas pagrindinis meniu.

2 **Pagrindiniame meniu pasirinkite [Setup].**

TV ekrane rodomas sąrankos ekranas.

# 3 **Pasirinkite nustatymo elementą.**

#### **Nustatymo elementas Paaiškinimas**

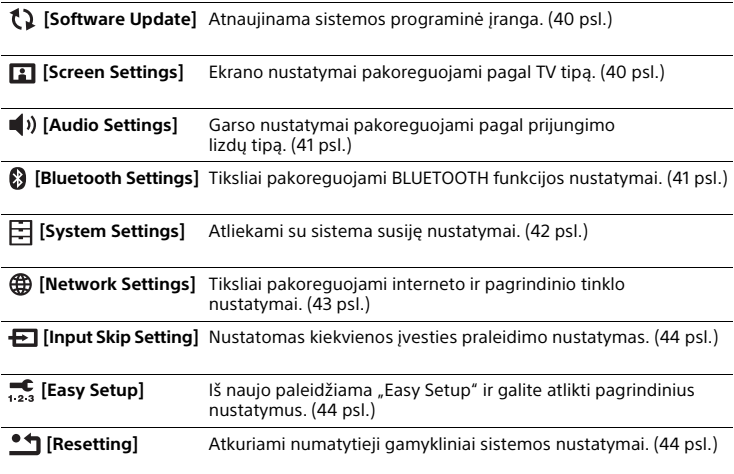

# <span id="page-39-8"></span><span id="page-39-5"></span><span id="page-39-0"></span> **[Software Update]**

Atnaujinę programinę įrangą į naujausią versiją, galėsite naudotis naujausiomis funkcijomis.

Informacijos apie naujinimo funkcijas rasite šioje svetainėje:

www.sony.eu/support

#### **Pastabos**

- Norint atlikti naujinimus internetu, būtina interneto prieiga.
- Kol naujinama programinė įranga, priekinio skydelio ekrane rodoma "UPDT". Kai baigiama naujinti, sistema automatiškai paleidžiama iš naujo. Kol vyksta naujinimo procesas, sistemos negalima įjungti arba išjungti ir negalima nei jos, nei TV naudoti. Palaukite, kol programinė įranga bus atnaujinta.
- Nustatykite [Auto Update] kaip [On], jei programinės įrangos naujinimus norite atlikti automatiškai [\(43 psl.\)](#page-42-2). Atsižvelgiant į išsamią naujinimų informaciją, programinės įrangos naujinimas gali būti atliekamas, net jei [Auto Update] pasirenkate [Off].

#### **[Update via Internet]**

Sistemos programinė įranga naujinama prisijungus prie pasiekiamo tinklo. Vadovaukitės ekrane pateikiamomis instrukcijomis. Patikrinkite, ar prisijungta prie interneto.

#### **[Update via USB Memory]**

Atnaujinama programinė įranga naudojant USB atmintį. Įsitikinkite, kad programinės įrangos naujinio aplanko pavadinimas yra UPDATE.

# <span id="page-39-9"></span><span id="page-39-1"></span> **[Screen Settings]**

#### <span id="page-39-10"></span><span id="page-39-2"></span>**[TV Type]**

[16:9]: pasirinkite šį nustatymą, kai prijungiate plačiaekranį TV arba TV su plačiojo režimo funkcija. [4:3]: pasirinkite šį nustatymą, kai prijungiate 4:3 ekrano formato TV arba TV su plačiojo režimo funkcija.

#### <span id="page-39-7"></span>**[Output Video Resolution]**

[Auto]: atkuria vaizdo signalus pagal TV ar prijungto įrenginio raišką. [480i/576i]\*, [480p/576p]\*, [720p], [1080i], [1080p]: atkuria vaizdo signalus pagal pasirinktą raiškos nustatymą.

\* Jei atkuriamo turinio spalvų sistema yra NTSC, vaizdo signalų raiška gali būti konvertuojama tik į [480i] ir [480p].

#### <span id="page-39-6"></span><span id="page-39-3"></span>**[24p Output]**

[Network content 24p Output] Šia funkcija nustatoma signalų išvestis iš sistemos HDMI OUT (ARC) lizdo, kai naudojama funkcija Screen mirroring. [Auto]: 24p vaizdo signalai atkuriami tik tada, kai 1080 / 24p palaikantis TV prijungiamas naudojant HDMI jungtį, o [Output Video Resolution] nustatyta kaip [Auto] arba [1080p].

[Off]: pasirinkite, jei TV nepalaiko 1080 / 24p vaizdo signalų.

#### <span id="page-39-4"></span>**[4K Output]**

[Auto1]: vykdant ekrano atvaizdavimą atkuriami 2K vaizdo signalai, o atkuriant nuotraukas – 4K vaizdo signalai, kai prijungta prie 4K palaikančio "Sony" pagaminto įrenginio. [Auto2]: atkuriami 4K vaizdo signalai, atkuriant 24p turinį ir naudojant ekrano atvaizdavimo funkciją arba atkuriant nuotraukas, kai prijungtas 4K / 24p palaikantis įrenginys. [Off]: funkcija išjungiama.

#### **Pastabos**

- Jei naudojamas "Sony" pagamintas įrenginys neaptinkamas pasirinkus [Auto1], nustatymo efektas bus toks pat, kaip nustatymo [Auto2].
- Nustatymui [Network content 24p Output], esančiam [24p Output], turi būti nustatytas atitinkamas nustatymas [Auto2].

# <span id="page-40-12"></span>**[YCbCr/RGB (HDMI)]**

[Auto]: automatiškai aptinkamas išorinio įrenginio tipas ir įjungiamas atitinkamos spalvos nustatymas. [YCbCr (4:2:2)]: atkuriami YCbCr 4:2:2 vaizdo signalai.

[YCbCr (4:4:4)]: atkuriami YCbCr 4:4:4 vaizdo signalai.

[RGB]: pasirinkite, jei norite prijungti įrenginį su HDCP palaikančiu DVI lizdu.

#### <span id="page-40-14"></span>**[SBM] (Super Bit Mapping)**

[On]: sušvelninami per HDMI OUT (ARC) lizdą perduodami vaizdo signalai. [Off]: pasirinkite, jei vaizdo signalai iškraipomi arba spalvos atrodo nenatūraliai.

# <span id="page-40-7"></span><span id="page-40-2"></span> **[Audio Settings]**

#### <span id="page-40-11"></span>**[DSEE]**

Ši funkcija siūloma tik pasirinkus garso lauką [Music]. [On]: pagerinama garso kokybė atkuriant didelio diapazono garsą [\(33 psl.\).](#page-32-1) [Off]: išjungta

#### <span id="page-40-5"></span>**[Audio DRC]**

Galite suglaudinti dinaminį garso takelio diapazoną.

[Auto]: automatiškai glaudinamas garsas, užkoduotą "Dolby TrueHD" formatu. [On]: sistema atkuria garso takelį tokiu dinaminiu diapazonu, kokį numatė įrašymo inžinierius.

[Off]: dinaminis diapazonas neglaudinamas.

#### <span id="page-40-6"></span>**[Audio Output]**

Galima pasirinkti garso signalų išvesties metodą. [Speaker]: kelių kanalų garsas perduodamas tik per sistemos

garsiakalbius.

[Speaker + HDMI]: kelių kanalų garsas perduodamas per sistemos garsiakalbius, o 2 kanalų tiesiniai PCM signalai perduodami per HDMI OUT (ARC) lizdą.

[HDMI]: garsas perduodamas tik per HDMI OUT (ARC) lizdą. Garso formatas priklauso nuo prijungto įrenginio.

#### **Pastaba**

Jei [Control for HDMI] nustatytas kaip [On] [\(42 psl.\)](#page-41-1), [Audio Output] automatiškai nustatomas kaip [Speaker + HDMI] ir šio nustatymo negalima pakeisti.

# <span id="page-40-9"></span><span id="page-40-3"></span><span id="page-40-0"></span> **[Bluetooth Settings]**

#### <span id="page-40-8"></span><span id="page-40-4"></span>**[Bluetooth Mode]**

Naudojant šią sistemą galima leisti turinį iš BLUETOOTH įrenginio arba klausytis šia sistema atkuriamo garso naudojant su BLUETOOTH suderinamas ausines arba garsiakalbį.

[Receiver]: ši sistema veikia imtuvo režimu, leidžiančiu priimti ir atkurti garsą, perduodamą iš BLUETOOTH įrenginio. [Transmitter]: ši sistema veikia siųstuvo režimu, leidžiančiu perduoti garsą į su BLUETOOTH suderinamas ausines arba garsiakalbį. Perjungus sistemos įvestį, priekinio skydelio ekrane rodoma "BT TX". [Off]: BLUETOOTH funkcija yra išjungta ir [Bluetooth Audio] įvesties pasirinkti negalima.

#### **Pastaba**

Net nustačius [Bluetooth Mode] kaip [Off], galima prijungti BLUETOOTH įrenginį naudojant vienu palietimu valdomą funkciją.

#### <span id="page-40-13"></span>**[Device List]**

Pateikiamas susietų ir aptiktų BLUETOOTH įrenginių (SNK įrenginys) sąrašas, kai [Bluetooth Mode] nuostata yra [Transmitter].

#### <span id="page-40-10"></span><span id="page-40-1"></span>**[Bluetooth Standby]**

Galima nustatyti [Bluetooth Standby], kad sistemą būtų galima įjungti naudojant BLUETOOTH įrenginį net tada, kai ji veikia budėjimo režimu. Ši funkcija siūloma tik nustačius

[Bluetooth Mode] kaip [Receiver] arba [Transmitter]. [On]: kai pateikiate užklausą užmegzti BLUETOOTH ryšį su susietu BLUETOOTH įrenginiu, sistema įjungiama automatiškai. [Off]: išjungta

#### <span id="page-41-6"></span><span id="page-41-0"></span>**[Bluetooth Codec – AAC]**

Ši funkcija siūloma tik nustačius [Bluetooth Mode] kaip [Receiver] arba [Transmitter]. [On]: įjungiamas AAC kodekas. [Off]: išjungiamas AAC kodekas.

#### **Pastabos**

- Jei AAC įjungtas ir įrenginys palaiko AAC, galima klausytis aukštos kokybės garso.
- Jei prijungiate su BLUETOOTH suderinamas ausines arba garsiakalbius, šio nustatymo pakeisti negalima.

#### <span id="page-41-7"></span>**[Bluetooth Codec – LDAC]**

Ši funkcija siūloma tik nustačius [Bluetooth Mode] kaip [Receiver] arba [Transmitter].

[On]: įjungiamas LDAC kodekas. [Off]: išjungiamas LDAC kodekas.

#### **Pastabos**

- Jei LDAC įjungtas ir įrenginys palaiko LDAC, galima klausytis dar aukštesnės kokybės garso.
- Jei prijungiate su BLUETOOTH suderinamas ausines arba garsiakalbius, šio nustatymo pakeisti negalima.

## <span id="page-41-12"></span><span id="page-41-4"></span>**[Wireless Playback Quality]**

Galima nustatyti per LDAC atkūrimą taikomą duomenų perdavimo greitį. Ši funkcija siūloma tik nustačius [Bluetooth Mode] kaip [Transmitter] ir [Bluetooth Codec – LDAC] kaip [On]. [Auto]: duomenų perdavimo greitis automatiškai pakeičiamas, atsižvelgiantį į aplinką. Jei šiuo režimu duomenys perduodami netolygiai, rinkitės kurį nors iš kitų trijų režimų. [Sound Quality]: naudojamas didžiausias dažnis bitais.

Perduodamas garsas yra aukštesnės kokybės, tačiau jei ryšys nepakankamai stabilus, gali sutrikti jo atkūrimas. [Standard]: naudojamas vidutinis dažnis bitais. Subalansuojama garso kokybė ir atkūrimo stabilumas.

[Connection]: prioritetas skiriamas stabilumui. Garso kokybė gali būti tinkama, o ryšio būklė pakankamai stabili. Rekomenduojame naudoti šį nustatymą, jei ryšys nėra stabilus.

# <span id="page-41-11"></span><span id="page-41-2"></span> **[System Settings]**

#### <span id="page-41-10"></span>**[OSD Language]**

Galite pasirinkti norimą kalbą, kuria bus rodomas sistemos ekranas.

#### <span id="page-41-9"></span><span id="page-41-8"></span><span id="page-41-3"></span><span id="page-41-1"></span>**[HDMI Settings]**

- [Control for HDMI] [\(36 psl.\)](#page-35-2) [On]: jiungiama funkcija Control for HDMI. HDMI kabeliu prijungti įrenginiai gali vienas kitą valdyti. [Off]: išjungta
- [Standby Linked to TV] [\(36 psl.\)](#page-35-3) Ši funkcija siūloma nustačius [Control for HDMI] kaip [On]. [Auto]: jei sistemos įvestis yra [TV] arba [Screen mirroring], sistema automatiškai išjungiama, kai išjungiate TV. [On]: sistema automatiškai išjungiama, kai išjungiate TV, neatsižvelgiant į įvestį. [Off]: išjungus TV, sistema neišjungiama.
- <span id="page-41-5"></span>• [Audio Return Channel] [\(36 psl.\)](#page-35-1) Nustatykite šią funkciją, kai sistema prijungta prie TV HDMI IN lizdo, kuris suderinamas su Audio Return Channel. Ši funkcija siūloma nustačius [Control for HDMI] kaip [On]. [Auto]: galite klausytis TV garso per sistemos garsiakalbius. [Off]: naudokite šį nustatymą, kai optinis skaitmeninis kabelis yra prijungtas.

## <span id="page-42-13"></span><span id="page-42-0"></span>**[Quick Start/Network Standby]**

[On]: trumpesnis paleidimo iš budėjimo režimo laikas. Įjungus sistemą galima greit naudoti. [Off]: išjungta

#### <span id="page-42-5"></span>**[Auto Standby]**

[On]: jiungiama funkcija [Auto Standby]. jei sistema maždaug 20 min. nenaudojama, automatiškai įjungiamas budėjimo režimas. [Off]: išiungta

#### <span id="page-42-4"></span>**[Auto Display]**

[On]: keičiant garso signalus, vaizdo režimą ar kt., TV ekrane automatiškai rodoma informacija. [Off]: informacija rodoma tik paspaudus DISPLAY.

#### <span id="page-42-16"></span>**[Software Update Notification]**

[On]: sistema nustatoma taip, kad būtumėte informuojami apie naujausią siūlomą programinės įrangos versiją [\(40 psl.\)](#page-39-0). [Off]: išjungta

#### <span id="page-42-7"></span><span id="page-42-6"></span>**[Auto Update Settings]**

<span id="page-42-2"></span>[Auto Update]

[On]: programinės įrangos naujinimas automatiškai vykdomas tarp 2 ir 5 val. vietos laiku pasirinktoje [Time Zone], kai ši sistema nenaudojama. Jei pasirinksite [Quick Start/Network Standby] nuostatą [Off], programinės įrangos naujinimas bus atliekamas, kai sistemą išjungsite. [Off]: Off

<span id="page-42-17"></span>[Time Zone]

Pasirinkite savo šalį / regioną.

#### **Pastabos**

- Atsižvelgiant į išsamią naujinimų informaciją, programinės įrangos naujinimas gali būti atliekamas, net jei [Auto Update] pasirenkate [Off].
- Programinė įranga automatiškai atnaujinama per 11 dienų nuo naujos programinės įrangos išleidimo.

#### <span id="page-42-8"></span>**[Device Name]**

Galima savo nuožiūra pakeisti šios sistemos pavadinimą, kad ją būtų lengviau atpažinti naudojant funkciją [Bluetooth Audio] arba [Screen mirroring]. Pavadinimas naudojamas ir kituose tinkluose, pvz., pagrindiniame tinkle. Vykdydami ekrane pateiktas instrukcijas ir naudodami programinės įrangos klaviatūrą įveskite pavadinimą.

#### <span id="page-42-14"></span>**[System Information]**

Galite nustatyti, kad būtų rodoma sistemos programinės įrangos versijos informacija ir MAC adresas.

#### <span id="page-42-15"></span>**[Software License Information]**

Galite nustatyti, kad būtų rodoma programinės įrangos licencijos informacija.

# <span id="page-42-12"></span><span id="page-42-3"></span><span id="page-42-1"></span> **[Network Settings]**

#### <span id="page-42-9"></span>**[Internet Settings]**

Prijunkite sistemą prie tinklo iš anksto. [Wired Setup]: pasirinkite šį nustatymą, kai prijungiate prie plačiajuosčio maršrutizatoriaus naudodami LAN kabelį.

[Wireless Setup]: pasirinkite, jei prie belaidžio tinklo jungiatės naudodami sistemoje įmontuotą "Wi-Fi" funkciją.

#### **Patarimas**

Jei reikia daugiau informacijos, apsilankykite toliau nurodytoje svetainėje ir peržiūrėkite DUK: www.sony.eu/support

#### <span id="page-42-11"></span>**[Network Connection Status]**

Rodoma dabartinė tinklo ryšio būsena.

#### <span id="page-42-10"></span>**[Network Connection Diagnostics]**

Galite paleisti tinklo diagnostiką ir patikrinti, ar sukurtas tinkamas tinklo ryšys.

#### <span id="page-43-15"></span><span id="page-43-0"></span>**[Screen mirroring RF Setting]**

Naudojant kelias belaides sistemas, pvz., belaidį LAN, belaidžiu būdu perduodami signalai gali būti nestabilūs. Jei taip, atkūrimo stabilumą galima pagerinti nustatant Screen mirroring radijo dažnių kanalą, kuriam teikiamas pirmumas. [Auto]: įprastas pasirinkimas. Sistema automatiškai parinks tinkamiausią Screen mirroring kanalą. [CH 1]/[CH 6]/[CH 11]: kai užmegztas Screen mirroring ryšys, pasirinktam kanalui teikiamas pirmumas.

#### <span id="page-43-6"></span>**[Connection Server Settings]**

Nustatoma, ar rodyti prijungtą pagrindinio tinklo serverį.

#### <span id="page-43-5"></span>**[Auto Home Network Access Permission]**

[On]: leidžiama automatiškai prisijungti iš naujausio aptikto pagrindinio tinklo valdiklio. [Off]: išjungta

#### <span id="page-43-9"></span>**[Home Network Access Control]**

Pateikiamas su pagrindinio tinklo valdikliu suderinamų gaminių sąrašas ir nustatoma, ar turi būti priimamos komandos iš sąraše pateiktų valdiklių.

#### <span id="page-43-8"></span>**[External Control]**

[On]: leidžia pagrindiniam automatizavimo valdikliui valdyti sistemą. [Off]: išjungta

#### <span id="page-43-12"></span><span id="page-43-1"></span>**[Remote Start]**

[On]: leidžiama įjungti sistemą naudojant per tinklą susietą įrenginį, kai sistema veikia budėjimo režimu. [Off]: naudojant per tinklą susietą įrenginį sistemos įjungti negalima.

# <span id="page-43-11"></span><span id="page-43-2"></span> **[Input Skip Setting]**

Praleidimo nustatymas yra naudinga funkcija, leidžianti praleisti nenaudojamas įvestis, kai funkcija pasirenkama paspaudžiant INPUT +/–. [Do not skip]: sistema nepraleidžia pasirinktos įvesties. [Skip]: sistema praleidžia pasirinktą įvestį.

#### **Pastaba**

Jei INPUT +/– paspaudžiamas, kai rodomas pagrindinis meniu, įvesties piktograma, kurios nuostata [Skip], rodoma neryškiai.

#### **Patarimas**

Galima nustatyti [Input Skip Setting] naudojant parinkčių meniu [\(45 psl.\)](#page-44-0).

# <span id="page-43-7"></span><span id="page-43-3"></span> **[Easy Setup]**

Paleiskite [Easy Setup], kad nustatytumėte pagrindinius sistemos pradinius ir tinklo nustatymus. Vykdykite ekrane pateiktas instrukcijas.

# <span id="page-43-14"></span><span id="page-43-4"></span> **[Resetting]**

<span id="page-43-13"></span>**[Reset to Factory Default Settings]**

Galite atkurti sistemos gamyklinius nustatymus, pasirinkę nustatymų grupę. Visi grupės nustatymai bus atkurti.

#### <span id="page-43-10"></span>**[Initialize Personal Information]**

Sistemoje saugomą asmeninę informaciją galima ištrinti.

#### **Pastaba**

Jei sistemą išmetate, perduodate ar perparduodate, saugos sumetimais panaikinkite visą asmeninę informaciją. Pasinaudoję tinklo paslauga, atlikite atitinkamus veiksmus, pvz., atsijunkite.

# <span id="page-44-1"></span><span id="page-44-0"></span>Parinkčių meniu sąrašas

Įvairūs nustatymai ir atkūrimo veiksmai yra pasiekiami paspaudžiant OPTIONS. Galimos parinktys skiriasi, jos priklauso nuo situacijos.

<span id="page-44-3"></span><span id="page-44-2"></span>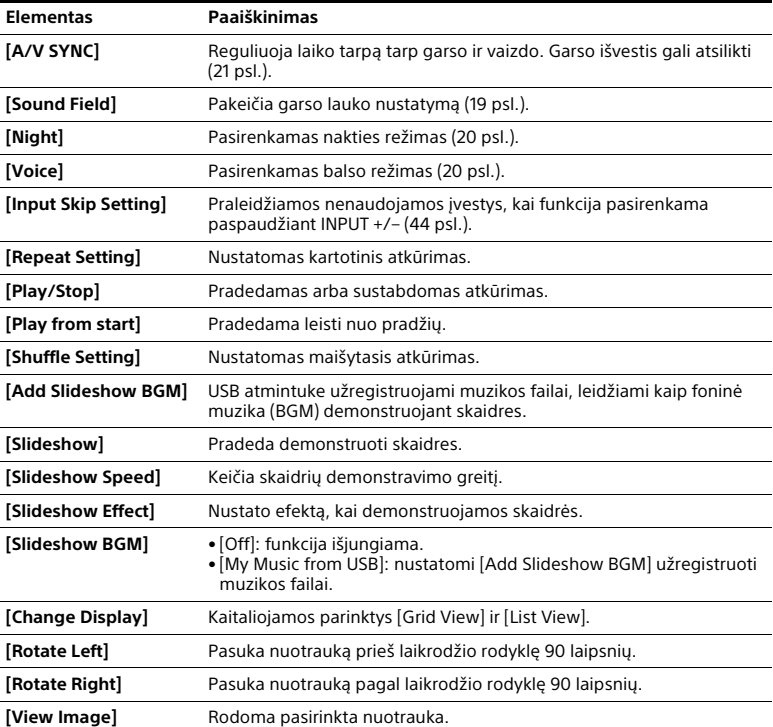

# <span id="page-45-0"></span>Nesklandumų šalinimas

# <span id="page-45-1"></span>Nesklandumų šalinimas

Jei naudojant sistemą kyla bet kuri iš toliau nurodytų problemų, prieš kreipdamiesi dėl taisymo, naudokite šį nesklandumų šalinimo vadovą ir bandykite problemą išspręsti. Jei nepavyktų išspręsti kurios nors problemos, kreipkitės į artimiausią "Sony" pardavėją.

# **Maitinimas**

#### **Nepavyksta įjungti sistemos.**

- $\rightarrow$  Patikrinkite, ar tinkamai prijungtas kintamosios srovės maitinimo laidas (maitinimo tinklo laidas).
- **→ Atjunkite kintamosios srovės** maitinimo laidą (maitinimo tinklo laidą) nuo sieninio elektros lizdo (maitinimo tinklo) ir tada kelias minutes palaukę vėl jį prijunkite.

#### **Sistemos nepavyksta įjungti, net kai TV yra įjungtas.**

- → Nustatykite [System Settings] [HDMI Settings] – [Control for HDMI] kaip [On] [\(42 psl.\).](#page-41-3) TV turi palaikyti funkciją Control for HDMI [\(36 psl.\)](#page-35-4). Išsamios informacijos žr. TV naudojimo instrukcijoje.
- $\rightarrow$  Patikrinkite TV garsiakalbių nustatymus. Sistemos įjungimas sinchronizuojamas su TV garsiakalbių nustatymais. Išsamios informacijos žr. TV naudojimo instrukcijoje.
- $\rightarrow$  Jei paskutinį karta garsas buvo atkuriamas per TV garsiakalbius, sistemos nepavyks įjungti net jiungus TV.

#### **Sistema išjungiama, kai išjungiamas TV.**

→ Patikrinkite [System Settings] – [HDMI Settings] – [Standby Linked to TV] nustatymą [\(42 psl.\).](#page-41-3) [Standby Linked to TV] nustačius kaip [On], sistema automatiškai išjungiama, kai išjungiate TV, neatsižvelgiant į įvestį.

#### **Sistemos nepavyksta išjungti, net kai išjungiamas TV.**

→ Patikrinkite [System Settings] – [HDMI] Settings] – [Standby Linked to TV] nustatymą [\(42 psl.\).](#page-41-3) Jei norite, kad sistema išsijungtų automatiškai, neatsižvelgiant į įvestį, kai išjungiate TV, [Standby Linked to TV] nustatykite kaip [On]. TV turi palaikyti funkciją Control for HDMI [\(36 psl.\).](#page-35-4) Išsamios informacijos žr. TV naudojimo instrukcijoje.

# **Vaizdas**

#### **Vaizdo nėra arba jis neatkuriamas tinkamai.**

- → Pasirinkite atitinkamą įvestį [\(11 psl.\)](#page-10-2).
- Laikydami nuspaudę INPUT, paspauskite įrenginio mygtukus VOL +, VOL, VOL +, kad nustatytumėte žemiausio lygio vaizdo išvesties raiškos nustatymą.

#### **Prijungus HDMI kabelį nerodomas vaizdas.**

- → Sistema prijungta prie HDCP (didelio pralaidumo skaitmeninio turinio apsaugos) nepalaikančio įvesties įrenginio. Tokiu atveju patikrinkite prijungto įrenginio specifikacijas.
- → Atjunkite ir vėl prijunkite HDMI kabelį. Įsitikinkite, kad kabelis tvirtai prijungtas.

#### **Vaizdas nerodomas visame TV ekrane.**

- → Patikrinkite [Screen Settings] pasirinkta [TV Type] nustatymą [\(40 psl.\)](#page-39-2).
- → Kraštinių santykis laikmenoje yra fiksuotas.

#### **Garsas**

#### **Per sistemą neatkuriamas TV garsas.**

- $\rightarrow$  Patikrinkite prie sistemos ir TV prijungto HDMI kabelio arba optinio skaitmeninio kabelio tipą ir ar prijungta tinkamai (žr. pridėtą paleidimo vadovą).
- $\rightarrow$  Kai sistema prijungta prie TV, suderinamo su Audio Return Channel, įsitikinkite, kad sistema yra prijungta prie su ARC suderinamo TV HDMI įvesties lizdo (žr. pridėtą paleidimo vadovą). Jei garsas vis tiek neatkuriamas arba jei garsas pertraukiamas, prijunkite optinį skaitmeninį kabelį (pridedamas) ir nustatykite sistemos nustatymą [System Settings] – [HDMI Setting[s\] –](#page-41-3)  [Audio Return Channel] kaip [Off] [\(42 psl.\).](#page-41-3)
- → Jei TV nėra suderinamas su Audio Return Channel, prijunkite optinį skaitmeninį kabelį (pridedamas) (žr. pridedamą paleidimo vadovą). Jei TV nėra suderinamas su Audio Return Channel, TV garsas nebus atkuriamas per sistemą, net jei sistema bus prijungta prie TV HDMI IN lizdo.
- $\rightarrow$  Perjunkite sistemos įvestį į [TV] [\(11 psl.\).](#page-10-2)
- $\rightarrow$  Padidinkite sistemos garsuma arba atšaukite nutildymą.
- → Atsižvelgiant i TV ir sistemos prijungimo tvarką, sistema gali būti nutildyta ir sistemos priekinio skydelio ekrane rodoma "MUTING". Jei taip nutiktų, pirma įjunkite TV, tada sistemą.
- → Nustatykite TV (BRAVIA) garsiakalbius kaip garso sistemą. Kaip nustatyti TV, žr. TV naudojimo instrukcijoje.

#### **Garsas atkuriamas ir per sistemą, ir per TV.**

 $\rightarrow$  Nutildykite sistemos arba TV garsa.

#### **TV garsas iš šios sistemos atsilieka nuo vaizdo.**

→ Nustatykite [A/V SYNC] 0 ms, jei nustatytas intervalas nuo 25 ms iki 300 ms [\(21 psl.\)](#page-20-2).

#### **Visiškai negirdima prie sistemos prijungto įrenginio perduodamo garso arba garsas labai tylus.**

- $\rightarrow$  Paspauskite  $\rightarrow$  + ant nuotolinio valdymo pulto ir patikrinkite garsumo Ivgi [\(9 psl.\)](#page-8-0).
- $\rightarrow$  Paspausdami  $\mathbb{X}$  arba  $\angle$  + ant nuotolinio valdymo pulto atšaukite nutildymo funkciją [\(9 psl.\).](#page-8-0)
- $\rightarrow$  Isitikinkite, kad pasirinktas tinkamas įvesties šaltinis. Pakartotinai spausdami INPUT +/– nuotolinio valdymo pulte, išbandykite kitus įvesties šaltinius [\(11 psl.\)](#page-10-2).
- → Patikrinkite, ar tvirtai įkišti sistemos ir prijungto įrenginio kabeliai ir laidai.

#### **Iš žemųjų dažnių garsiakalbio nesklinda joks garsas arba jis labai tylus.**

- $\rightarrow$  Paspausdami SW  $\rightarrow$  + nuotolinio valdymo pulte, padidinkite žemųjų dažnių garsiakalbio garsumą [\(21 psl.\)](#page-20-3).
- **→** Žemųjų dažnių garsiakalbis skirtas bosų garsui atkurti. Jei naudojami įvesties šaltiniai, turintys labai nedaug bosų garso komponentų (pvz., TV transliacijos), gali būti sunku išgirsti garsą per žemųjų dažnių garsiakalbį.

#### **Erdvinio garso efektas neišgaunamas.**

→ Atsižvelgiant į įvesties signalą ir garso lauko nustatymą, erdvinis garsas gali būti atkuriamas neefektyviai. Atsižvelgiant į programą arba diską, erdvinio garso efektas gali būti vos pastebimas.

→ Jei norite girdėti kelių kanalų garsą, patikrinkite prie sistemos prijungto įrenginio skaitmeninės garso išvesties nustatymą. Išsamios informacijos žr. prie prijungto įrenginio pridėtoje naudojimo instrukcijoje.

# **USB įrenginio prijungimas**

#### **USB įrenginys neatpažįstamas.**

- $\rightarrow$  Pabandykite atlikti toliau nurodytus veiksmus.
	- Išjunkite sistemą.
	- Atjunkite ir vėl prijunkite USB įrenginį.
	- (3) Jjunkite sistemą.
- $\rightarrow$  Jsitikinkite, kad USB įrenginys tinkamai prijungtas prie  $\dot{\psi}$  (USB) prievado [\(17 psl.\)](#page-16-4).
- → Patikrinkite, ar nesugadintas USB įrenginys arba kabelis.
- $\rightarrow$  Jsitikinkite, kad USB įrenginys įjungtas.
- $\rightarrow$  Jei USB jrenginys prijungtas per USB šakotuvą, atjunkite jį ir prijunkite USB įrenginį tiesiogiai prie sistemos.

# **Mobiliojo įrenginio prijungimas**

#### **Nepavyksta užmegzti BLUETOOTH ryšio.**

- $\rightarrow$  Įsitikinkite, kad šviečia įrenginio BLUETOOTH indikatorius [\(24 psl.\)](#page-23-2).
- $\rightarrow$  Jsitikinkite, kad norimas prijungti BLUETOOTH įrenginys yra įjungtas ir ijungta BLUETOOTH funkcija.
- → Perkelkite šią sistemą arčiau BLUETOOTH įrenginio.
- → Iš naujo susiekite sistema su BLUETOOTH įrenginiu. Pirmiausia gali reikėti nutraukti susiejimą su šia sistema naudojant BLUETOOTH įrenginį.
- Susiejimo informacija gali būti panaikinta. Susiekite dar kartą

[\(23 psl.\).](#page-22-2)

### **Nepavyksta susieti.**

- → Perkelkite šią sistemą arčiau BLUETOOTH įrenginio.
- $\rightarrow$  Isitikinkite, kad šios sistemos veikimo netrikdo belaidžio LAN įrenginys, kiti 2,4 GHz belaidžiai įrenginiai arba mikrobangų krosnelė. Jei netoliese yra įrenginys, skleidžiantis elektromagnetines bangas, patraukite jį toliau nuo šios sistemos.

#### **NFC funkcijos naudoti negalima.**

 $\rightarrow$  NFC funkcija neveikia naudojant su BLUETOOTH suderinamas ausines ar garsiakalbį. Kaip klausytis garso naudojant su BLUETOOTH suderinamas ausines arba garsiakalbi, žr. "Kaip klausytis [prijungto TV arba įrenginio garso per](#page-25-2)  [ausines ar garsiakalbius" \(26 psl.\)](#page-25-2).

#### **Per prijungtą BLUETOOTH įrenginį neatkuriamas garsas.**

- $\rightarrow$  Įsitikinkite, kad šviečia įrenginio BLUETOOTH indikatorius [\(24 psl.\).](#page-23-2)
- → Perkelkite šią sistemą arčiau BLUETOOTH įrenginio.
- → Jei šalia yra įrenginys, skleidžiantis elektromagnetines bangas, pvz., belaidžio LAN įrenginys, kiti BLUETOOTH įrenginiai arba mikrobangų krosnelė, perkelkite jį toliau nuo šios sistemos.
- → Pašalinkite visas kliūtis, esančias tarp šios sistemos ir BLUETOOTH įrenginio, arba perkelkite sistemą toliau nuo kliūties.
- → Pakeiskite prijungto BLUETOOTH įrenginio padėtį.
- → Pakeiskite šalia esančio "Wi-Fi" maršrutizatoriaus arba asmeninio kompiuterio belaidžio LAN ryšio dažnį – nustatykite 5 GHz.
- → Padidinkite prijungto BLUETOOTH įrenginio garsumą.

# **Ausinių arba garsiakalbio prijungimas**

#### **Nepavyksta užmegzti BLUETOOTH ryšio.**

- $\rightarrow$  Isitikinkite, kad šviečia įrenginio BLUETOOTH indikatorius [\(7 psl.\).](#page-6-1)
- $\rightarrow$  Isitikinkite, kad norimas prijungti BLUETOOTH įrenginys yra įjungtas ir ijungta BLUETOOTH funkcija.
- → Perkelkite šią sistemą arčiau BLUETOOTH irenginio.
- → Iš naujo susiekite sistema su BLUETOOTH įrenginiu. Pirmiausia gali reikėti nutraukti susiejimą su šia sistema naudojant BLUETOOTH įrenginį.
- → Susiejimo informacija gali būti panaikinta. Susiekite dar kartą [\(23 psl.\).](#page-22-2)

#### **Nepavyksta susieti.**

- $\rightarrow$  Perkelkite šią sistemą arčiau BLUETOOTH įrenginio.
- $\rightarrow$  Isitikinkite, kad šios sistemos veikimo netrikdo belaidžio LAN įrenginys, kiti 2,4 GHz belaidžiai įrenginiai arba mikrobangų krosnelė. Jei netoliese yra įrenginys, skleidžiantis elektromagnetines bangas, patraukite jį toliau nuo šios sistemos.

#### **NFC funkcijos naudoti negalima.**

 $\rightarrow$  NFC funkcija neveikia naudojant su BLUETOOTH suderinamas ausines ar garsiakalbį. Kaip klausytis garso naudojant su BLUETOOTH suderinamas ausines arba garsiakalbį, žr. "Kaip klausytis [prijungto TV arba įrenginio garso per](#page-25-2)  [ausines ar garsiakalbius" \(26 psl.\)](#page-25-2).

#### **Per prijungtą BLUETOOTH įrenginį neatkuriamas garsas.**

- $\rightarrow$  Įsitikinkite, kad šviečia įrenginio BLUETOOTH indikatorius [\(24 psl.\)](#page-23-2).
- → Perkelkite šią sistemą arčiau BLUETOOTH įrenginio.
- $\rightarrow$  Jei šalia yra įrenginys, skleidžiantis elektromagnetines bangas, pvz., belaidžio LAN įrenginys, kiti BLUETOOTH įrenginiai arba mikrobangų krosnelė, perkelkite jį toliau nuo šios sistemos.
- → Pašalinkite visas kliūtis, esančias tarp šios sistemos ir BLUETOOTH įrenginio, arba perkelkite sistemą toliau nuo kliūties.
- → Pakeiskite prijungto BLUETOOTH įrenginio padėtį.
- $\rightarrow$  Pakeiskite šalia esančio Wi-Fi" maršrutizatoriaus arba asmeninio kompiuterio belaidžio LAN ryšio dažnį – nustatykite 5 GHz.
- → Padidinkite priiungto BLUETOOTH įrenginio garsumą.
- → Nustatykite [Wireless Playback] Quality] kaip [Connection] [\(42 psl.\).](#page-41-4)

# **Laidinis LAN ryšys**

#### **Sistemai nepavyksta prisijungti prie tinklo.**

→ Patikrinkite tinklo ryšio veikimą [\(14 psl.\)](#page-13-1) ir tinklo nustatymus [\(43 psl.\).](#page-42-3)

## **Belaidis LAN ryšys**

#### **Atlikus [Wi-Fi Protected Setup™ (WPS)] sąranką, asmeninis kompiuteris neprisijungia prie interneto.**

 $\rightarrow$  Jei prieš reguliuojant maršrutizatoriaus nustatymą bus vykdoma "Wi-Fi" apsaugotos sąrankos funkcija, maršrutizatoriaus belaidžio ryšio nustatymai gali būti automatiškai pakeisti. Tokiu atveju atitinkamai pakeiskite PC belaidžio ryšio nustatymus.

#### **Sistemai nepavyksta prisijungti prie tinklo arba ryšys su tinklu nestabilus.**

- → Jsitikinkite, kad belaidžio LAN maršrutizatorius ijungtas.
- → Patikrinkite tinklo ryšio veikimą [\(15 psl.\)](#page-14-1) ir tinklo nustatymus [\(43 psl.\)](#page-42-3).
- **→** Atsižvelgiant į naudojimo aplinką (įskaitant sienų statybos medžiagą), radijo bangų priėmimo sąlygas arba kliūtis tarp sistemos ir belaidžio LAN maršrutizatoriaus, ryšio atstumą gali tekti sutrumpinti. Perkelkite sistemą ir belaidžio LAN maršrutizatorių arčiau vienas kito.
- → Ryši gali trikdyti 2.4 GHz dažnio bangas skleidžiantys įrenginiai, pvz., mikrobangų krosnelė, BLUETOOTH arba skaitmeninis belaidis įrenginys. Pastatykite įrenginį atokiau nuo tokių įrenginių arba juos išjunkite.
- → Belaidžio LAN ryšio stabilumui itakos turi naudojimo aplinka, ypač kai naudojama sistemos BLUETOOTH funkcija. Tokiu atveju pertvarkykite naudojimo aplinką.

#### **Belaidžių tinklų sąraše nerodomas norimas belaidžio ryšio maršrutizatorius.**

 Paspausdami BACK grįžkite į ankstesnį ekraną ir pabandykite vėl atlikti [Wireless Setup] [\(15 psl.\).](#page-14-1) Jei norimas naudoti belaidžio ryšio maršrutizatorius vis tiek neaptinkamas, tinklų sąraše pasirinkite [New connection registration], o tada – [Manual registration] ir tinklo pavadinimą (SSID) įveskite patys.

# **Žemųjų dažnių garsiakalbis** <sup>ilgiau, tada bandykite dar kartą.</sup>

#### **Per žemųjų dažnių garsiakalbį neatkuriamas garsas.**

→ Žemujų dažnių garsiakalbis skirtas bosų garsui atkurti. Jeigu įvesties šaltinyje yra nedaug bosų garso, pvz., daugelyje TV programų, bosų garso gali nesigirdėti.

- $\rightarrow$  Paspausdami SW  $\rightarrow$  + nuotolinio valdymo pulte padidinkite žemųjų dažnių garsiakalbio garsumą [\(21 psl.\)](#page-20-3).
- → Nustatykite nakties režimą kaip [Off]. Išsamios informacijos žr. ["Kaip](#page-19-3)  mėgautis aiškiu garsu vidurnaktį, [nustačius nedidelį garsumą \(NIGHT\)"](#page-19-3)  [\(20 psl.\)](#page-19-3).

## **Nuotolinio valdymo pultas**

#### **Neveikia šios sistemos nuotolinio valdymo pultas.**

- $\rightarrow$  Nukreipkite nuotolinio valdymo pulta į įrenginio nuotolinio valdymo jutiklį  $(7 \text{ nsl.})$
- $\rightarrow$  Pašalinkite visas tarp nuotolinio valdymo pulto ir sistemos esančias kliūtis.
- $\rightarrow$  Jei abu nuotolinio valdymo pulto maitinimo elementai išeikvoti, pakeiskite juos naujais.
- → Patikrinkite, ar spaudžiate reikiamą nuotolinio valdymo pulto mygtuką.

# **Kita**

#### **Funkcija Control for HDMI neveikia tinkamai.**

- → Patikrinkite jungtį su sistema (žr. pridedamą paleidimo vadovą).
- $\rightarrow$  liunkite TV funkcija Control for HDMI. Išsamios informacijos žr. TV naudojimo instrukcijoje.
- $\rightarrow$  Šiek tiek palaukite, tada bandykite dar kartą. Jei atjungsite sistemą, gali šiek tiek užtrukti, kol bus galima atlikti veiksmus. Palaukite 15 skundžių ar
- $\rightarrow$  Irenginių, kuriuos galima valdyti naudojant funkciją Control for HDMI, tipas ir skaičius ribojamas pagal HDMI CEC standartus, kaip nurodyta toliau.
	- Įrašymo įrenginiai ("Blu-ray Disc" įrašymo įrenginys, DVD įrašymo įrenginys ir kt.): iki 3 įrenginių
	- Atkūrimo įrenginiai ("Blu-ray Disc" leistuvas, DVD leistuvas ir kt.): iki 3 irenginių
	- Su imtuvu susiję įrenginiai: iki 4 irenginių
	- Garso sistema (imtuvas / ausinės): ne daugiau kaip 1 įrenginys (kurį naudoja ši sistema)

#### <span id="page-50-0"></span>**Priekinio skydelio ekrane**  pakaitomis mirksi "PRTCT", **"PUSH" ir "POWER".**

 $\rightarrow$  Paspausdami  $(1)$  (maitinimas) išjunkite sistemą. Kai indikatorius užges, atjunkite kintamosios srovės maitinimo laidą (maitinimo tinklo laidą) ir patikrinkite, ar neuždengtos sistemos ventiliacijos angos.

#### **Priekinio skydelio ekrane rodoma "BT TX".**

 $\rightarrow$  Paspauskite nuotolinio valdymo pulto mygtuką RX/TX, kad perjungtumėte [Bluetooth Mode] nuostatą į [Receiver]. "BT TX" rodomas, jei [Bluetooth Mode] nustatytas kaip [Transmitter] [\(41 psl.\)](#page-40-4). Paspaudus nuotolinio valdymo pulto mygtuką RX/TX, [Bluetooth Mode] nuostata pakeičiama į [Receiver] ir priekinio skydelio ekrane rodoma pasirinkta įvestis.

#### **Netinkamai veikia TV jutikliai.**

→ Irenginys gali užstoti tam tikrus jutiklius (pvz., šviesumo jutiklį), TV nuotolinio valdymo pulto imtuvą arba 3D TV akinių spinduolį (infraraudonųjų spindulių perdavimą), jei TV palaiko infraraudonųjų spindulių 3D akinių sistemą arba belaidį ryšį. Pastatykite įrenginį veikimo zonoje atokiau nuo TV, kad šios dalys galėtų veikti tinkamai. Jutiklių ir nuotolinio valdymo pulto imtuvo vietas žr. pridedamoje TV naudojimo instrukcijoje.

#### **Sistemos maitinimas, įvestis arba garsumas veikia netinkamai.**

→ Jeigu ant mygtukų uždėti metaliniai daiktai, nuimkite juos.

#### **Belaidžio ryšio funkcijos (belaidžio LAN arba BLUETOOTH) nestabilios.**

 $\rightarrow$  Nestatykite aplink sistemą metalinių daiktų, išskyrus TV.

# <span id="page-51-0"></span>Sistemos nustatymas iš naujo

Jei sistema vis tiek neveikia tinkamai, atkurkite gamyklinius sistemos nustatymus, kaip nurodyta toliau.

# 1 **Paspauskite HOME.**

TV ekrane atidaromas pagrindinis meniu.

2 **Pagrindiniame meniu pasirinkite [Setup].** TV ekrane rodomas sąrankos

ekranas.

- 3 **Pasirinkite [Resetting] [Reset to Factory Default Settings].**
- 4 **Pasirinkite norimą nustatyti iš naujo meniu elementą.**
- 5 **Pasirinkite [Start].**

#### **Kaip atšaukti nustatymą iš naujo**

Atlikdami 5 veiksmą pasirinkite [Cancel].

# <span id="page-52-0"></span>Papildoma informacija

# <span id="page-52-1"></span>Specifikacijos

#### **Stiprintuvas**

IŠVESTIES GALIA (nominali) Priekinis kairysis ir priekinis dešinysis: 20 W ir 20 W (esant 4 omams, 1 kHz, 1 % THD)

IŠVESTIES GALIA (norminė) Priekinis kairysis / priekinis dešinysis garsiakalbis: 35 W (vienam kanalui esant 4 omams, 1 kHz) Žemųjų dažnių garsiakalbis: 100 W (esant 5 omams, 100 Hz)

#### Įvestys

TV IN (OPTICAL)

Išvestys

HDMI OUT (TV (ARC))

#### **HDMI**

Jungtis

A tipo (19 kontaktų)

#### **USB**

 $\dot{\psi}$  (USB) prievadas: A tipo (skirtas USB atmintukui, atminties kortelių skaitytuvui, skaitmeniniam fotoaparatui prijungti)

#### **LAN**

LAN(100) jungtis 100BASE-TX jungtis

#### **Belaidis LAN**

Ryšio sistema IEEE 802.11 a/b/g/n Dažnių diapazonas 2,4 GHz, 5 GHz

#### **BLUETOOTH**

Ryšio sistema BLUETOOTH specifikacijos 4.1 versija Išvestis 1 galios klasė pagal BLUETOOTH specifikacijas Didžiausias ryšio diapazonas Aprėpties laukas apytiksliai 30 m1) Didžiausias galimų registruoti įrenginių skaičius 9 įrenginiai

Dažnių diapazonas 2,4 GHz diapazonas (2,4–2,4835 GHz) Moduliavimo metodas FHSS (Freq Hopping Spread Spectrum) Suderinami BLUETOOTH profiliai2) A2DP 1.2 (Advanced Audio Distribution Profile) AVRCP 1.5 (Audio Video Remote Control Profile) Palaikomi kodekai<sup>3)</sup> SBC<sup>4)</sup>, AAC<sup>5)</sup>, LDAC Perdavimo diapazonas (A2DP)

20 – 40 000 Hz (LDAC diskretizavimo dažnis 96 kHz ir 990 kbps perdavimas) 20 – 20 000 Hz (diskretizavimo dažnis 44,1 kHz)<br><sup>1)</sup> Faktinis diapazonas gali skirtis

- atsižvelgiant į tokius veiksnius kaip kliūtys tarp įrenginių, mikrobangų krosnelės skleidžiamas magnetinis laukas, statinis krūvis, belaidis telefonas, priėmimo jautrumas, operacinė sistema, programinės
- įrangos programos ir kt. 2) Standartiniai BLUETOOTH profiliai nurodo BLUETOOTH ryšio tarp įrenginių
- paskirtį. 3) Kodekas: garso signalo glaudinimo ir
- konvertavimo formatas<br><sup>4)</sup> Pojuosčio kodeko santrumpa
- Pažangiojo garso kodavimo santrumpa

#### **Priekinis kairysis / priekinis dešinysis garsiakalbiai**

Garsiakalbių sistema Dvikryptė garsiakalbių sistema,

akustinis sulaikymas

Garsiakalbis

40 mm × 100 mm, kūgio tipo 20 mm, subalansuoto kupolo tipo

#### **Žemųjų dažnių garsiakalbis**

Garsiakalbių sistema Žemųjų dažnių garsiakalbių sistema, bosų atspindys Garsiakalbis 120mm, kūgio tipo

#### **Bendroji informacija**

Maitinimo reikalavimai Nuo 220 V iki 240 V kintamoji srovė, 50 / 60 Hz Energijos sąnaudos liungta: 40 W Budėjimo režimu: 0,5 W ar mažiau (išsamios informacijos apie nustatymą žr. [35](#page-34-1) psl.) [Quick Start/Network Standby] nustatytas kaip [Off] (numatytasis nustatymas): 3 W [Quick Start/Network Standby] nustatytas kaip [On] (prijungta prie visų laidinio tinklo prievadų ir suaktyvinti visi belaidžio tinklo prievadai): 7 W Apytiksliai matmenys (plotis / aukštis / ilgis)  $720 \times 80 \times 325$  mm (be išsikišimų) Svoris (apytiksl.) 8,5 kg

#### **Suderinami "iPod" / "iPhone" modeliai**

Suderinami ..iPod" / ..iPhone" modeliai nurodyti toliau. Prieš prijungdami prie sistemos, į "iPod" / "iPhone" įdiekite naujausią programinę įrangą. BLUETOOTH technologija veikia su: iPhone 6s Plus/iPhone 6s/iPhone 6 Plus/ iPhone 6/iPhone 5s/iPhone 5c/iPhone 5/ iPhone 4s/iPhone 4 ..iPod touch" (6-osios kartos) /

"iPod touch" (5-osios kartos)

Gamintojas pasilieka teisę neperspėjęs keisti dizainą ir specifikacijas.

# <span id="page-53-1"></span><span id="page-53-0"></span>Atkuriami failų tipai

#### **Muzika**

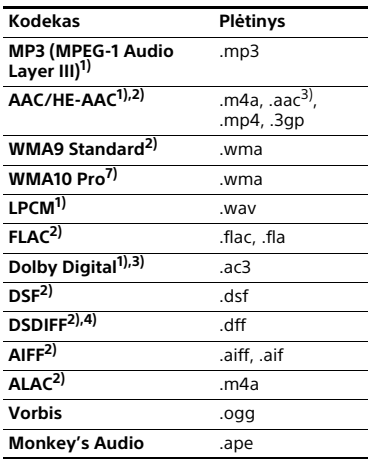

#### **Nuotraukos**

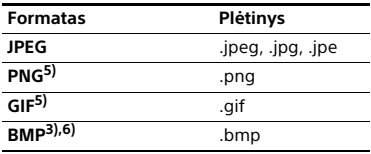

1) Sistema atkuria .mka failus. Šių failų negalima paleisti pagrindinio tinklo

- serveryje.<br>2) Sistema gali neatkurti šio formato<br>failu pagrindinio tinklo servervie.
- <sup>3)</sup> Sistema neatkuria šio formato failų pagrindinio tinklo serveryje.
- pagrindinio tinklo serveryje. 4) Sistema neatkuria DST užkoduotų failų. 5) Sistema neatkuria animuotų PNG arba
- 
- animuotų GIF failų.<br>
6) Sistema neatkuria 16 bitų BMP failų.<br>
7) Sistema neatkuria "Lossless"
- užkoduotų failų.

#### **Pastabos**

- Kai kurių failų gali nepavykti paleisti dėl failų formato, kodavimo, įrašymo sąlygų arba pagrindinio tinklo serverio būsenos.
- Gali nepavykti atkurti kai kurių kompiuteriu redaguotų failų.
- Kai kurių failų gali nepavykti greitai persukti į priekį arba persukti atgal.
- Sistema neatkuria užkoduotų failų, pvz., DRM.
- Sistema gali atpažinti šiuos USB įrenginių failus ir aplankus:
- iki aplankų 9 sluoksnyje (įskaitant šakninį aplanką)
- iki 500 failų / aplankų viename sluoksnyje.
- Sistema gali atpažinti šiuos pagrindinio tinklo serveryje saugomus failus arba aplankus:
	- aplankus iki 19-ojo sluoksnio
	- iki 999 failų / aplankų viename sluoksnyje.
- Kai kurie USB įrenginiai gali neveikti su šia sistema.
- Sistema gali atpažinti "Mass Storage Class" (MSC) įrenginius (pvz., atmintinę arba HDD), "Still Image Capture Devices" (SICD) klasės įrenginius ir 101 klavišo klaviatūras.

# <span id="page-55-0"></span>Palaikomi įvesties garso formatai

Ši sistema palaiko toliau nurodytus garso formatus.

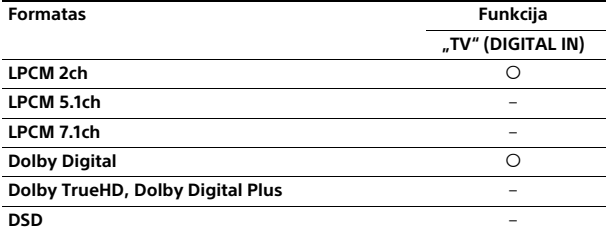

: palaikomas formatas.

–: nepalaikomas formatas.

# <span id="page-56-0"></span>Apie BLUETOOTH ryšį

- BLUETOOTH įrenginiai turėtų būti naudojami apytiksliai 10 metrų atstumu (nesant kliūčių) vienas nuo kito. Efektyvaus ryšio diapazonas gali sumažėti esant toliau nurodytoms sąlygoms.
	- Kai asmuo, metalinis objektas, siena ar kita kliūtis yra tarp BLUETOOTH ryšiu sujungtų įrenginių.
	- Vietose, kuriose įdiegtas belaidis LAN.
	- Aplink naudojamas mikrobangų krosneles.
	- Vietose, kur yra kitų elektromagnetinių bangų.
- BLUETOOTH įrenginiai ir belaidis LAN (IEEE 802.11 b/g/n) naudoja tokį patį dažnių diapazoną (2,4 GHz). Naudojant BLUETOOTH įrenginį šalia įrenginio su belaidžio LAN galimybe, gali atsirasti elektromagnetinių trikdžių. Dėl to gali sumažėti duomenų perdavimo greitis, atsirasti triukšmas arba gali nepavykti prijungti. Jei taip nutiktų, išbandykite toliau nurodytas priemones.
	- Naudokite šią sistemą bent 10 metrų atstumu nuo belaidžio LAN įrenginio.
	- Išjunkite belaidžio LAN įrenginio maitinimą, kai naudojate BLUETOOTH įrenginį būdami arčiau nei 10 metrų.
	- Pastatykite šią sistemą ir BLUETOOTH įrenginį kuo arčiau vienas kito.
- Šios sistemos transliuojamos radijo bangos gali trukdyti veikti kai kuriems medicinos įrenginiams. Šie trikdžiai gali sutrikdyti veikimą, todėl visada išjunkite šios sistemos ir BLUETOOTH įrenginio maitinimą tokiose vietose:
	- ligoninėse, traukiniuose, lėktuvuose, degalinėse ir bet kurioje vietoje, kurioje gali būtų degiųjų dujų;
	- prie automatinių durų arba gaisro signalizacijos.
- Ši sistema palaiko saugos funkcijas, atitinkančias BLUETOOTH specifikaciją, kad būtų užmegztas saugus ryšys, kai naudojama BLUETOOTH technologija. Tačiau šių saugos priemonių gali nepakakti, atsižvelgiant į nustatymų turinį

ir kitus faktorius, todėl naudodami ryšį, pagrįstą BLUETOOTH technologija, visuomet būkite atsargūs.

- "Sony" nėra atsakinga už žalą ir kitus nuostolius, kylančius dėl informacijos nutekėjimo naudojant ryšį, pagrįstą BLUETOOTH technologija.
- BLUETOOTH ryšys nebūtinai veikia visuose BLUETOOTH įrenginiuose, turinčiuose tokį pat profilį kaip ir sistemos.
- BLUETOOTH įrenginiai, prijungti prie šios sistemos, turi atitikti BLUETOOTH specifikaciją, nurodytą "Bluetooth SIG, Inc.", ir privalo būti atitinkamai sertifikuoti. Tačiau net jei įrenginys atitinka BLUETOOTH specifikaciją, gali būti atvejų, kai BLUETOOTH įrenginio savybės arba specifikacijos neleidžia jo prijungti, arba dėl jų gali skirtis valdymo būdai, rodymas arba naudojimas.
- Atsižvelgiant į prie šios sistemos prijungtą BLUETOOTH įrenginį, ryšio aplinką ir aplinkos sąlygas, gali atsirasti triukšmas arba dingti garsas.

Jei turite su sistema susijusių klausimų ar kilo problemų, kreipkitės į artimiausią "Sony" pardavėją.

# <span id="page-57-0"></span>GALUTINIO NAUDOTOJO LICENCIJOS SUTARTIS

## **SVARBU:**

PRIEŠ NAUDODAMI PROGRAMINĘ ĮRANGĄ, ATIDŽIAI PERSKAITYKITE ŠIĄ GALUTINIO NAUDOTOJO LICENCIJOS SUTARTI (GNLS). NAUDODAMI PROGRAMINĘ ĮRANGĄ SUTINKATE SU ŠIOS GNLS SĄLYGOMIS. JEI SU ŠIOS GNLS SĄLYGOMIS NESUTINKATE, ŠIOS PROGRAMINĖS ĮRANGOS NAUDOTI NEGALITE.

Ši GNLS yra teisinė sutartis tarp jūsų ir "Sony Corporation" (SONY). Šioje GNLS apibrėžtos jūsų teisės ir įsipareigojimai, susiję su SONY ir (arba) jos trečiųjų šalių licencijos išdavėjų (įskaitant SONY filialus) bei atitinkamų jų filialų (visi kartu – TREČIOSIOS ŠALIES TEIKĖJAI) teikiama "SONY" programine įrangą. taip pat visais SONY teikiamais naujiniais / plėtotėmis, visais su šia programine įranga susijusiais spausdintais, internetiniais arba kitokiais elektroniniais dokumentais ir visais duomenų failais, sukurtais naudojant šią programinę įrangą (viskas kartu – PROGRAMINĖ ĮRANGA). Neatsižvelgiant į ankstesnį teiginį, visai į PROGRAMINĘ ĮRANGĄ įtrauktai programinei įrangai, prie kurios pridedama atskira galutinio naudotojo licencijos sutartis (įskaitant "GNU General Public" ir "Lesser/Library General Public" licencijas, bet jomis neapsiribojant) (IŠSKIRTINEI PROGRAMINEI IRANGAI), turi būti taikoma ta atitinkama atskira galutinio naudotojo licencijos sutartis, o ne šios GNLS sąlygos, jei to reikalaujama pagal tą atskirą galutinio naudotojo licencijos sutartį.

## **PROGRAMINĖS ĮRANGOS LICENCIJA**

PROGRAMINĖ ĮRANGA yra licencijuojama, o ne parduodama. PROGRAMINĖS ĮRANGOS naudojimą reglamentuoja autorių teisių ir kiti intelektinės nuosavybės įstatymai bei tarptautinių sutarčių nuostatos.

# **AUTORIŲ TEISĖS**

Visos teisės į PROGRAMINĘ ĮRANGĄ ir jos nuosavybės teisės (įskaitant teises į visus PROGRAMINĖJE ĮRANGOJE naudojamus paveikslėlius, nuotraukas, animaciją, vaizdo ir garso įrašus, muziką, tekstą bei programėles, bet jomis neapsiribojant) priklauso SONY arba vienam ar keliems TREČIOSIOS ŠALIES TEIKĖJAMS.

# **LICENCIJOS SUTEIKIMAS**

SONY suteikia jums ribota licenciją, pagal kurią galite naudoti PROGRAMINĘ ĮRANGĄ tik turimame suderinamame irenginyje (IRENGINYS) ir asmeniniais, nekomerciniais tikslais. Aiškiai nurodoma, kad visos su šia PROGRAMINE ĮRANGA susijusios teisės, nuosavybės teisės ir teisės į pelno dalį (įskaitant visas intelektinės nuosavybės teises, bet jomis neapsiribojant), kurios pagal šią GNLS jums nesuteikiamos, priklauso SONY ir TREČIOSIOS ŠALIES TEIKĖJAMS.

# **REIKALAVIMAI IR APRIBOJIMAI**

Nei visos PROGRAMINĖS ĮRANGOS, nei kurios nors jos dalies negalite kopijuoti, publikuoti, pritaikyti, platinti, bandyti gauti jos išeitinį kodą, modifikuoti, perdaryti, dekompiliuoti arba išskaidyti, taip pat negalite kurti jokių PROGRAMINĖS IRANGOS išvestinių produktų, nebent tokie išvestiniai produktai būtų specialiai skirti naudoti su PROGRAMINE IRANGA. Negalite modifikuoti ar kaip nors keisti jokių PROGRAMINĖS IRANGOS skaitmeninių teisių valdymo funkcijų. Negalite apeiti,

Papildoma informacija **Papildoma informacija**

modifikuoti, anuliuoti arba ignoruoti jokių PROGRAMINĖS ĮRANGOS funkcijų arba apsaugos priemonių, taip pat jokių su PROGRAMINE ĮRANGA susietų mechanizmų. Negalite atskirti jokio atskiro PROGRAMINĖS ĮRANGOS komponento ir naudoti jo daugiau nei viename IRENGINYJE, nebent SONY aiškiai suteiktų teises taip daryti. Negalite pašalinti, keisti, slėpti arba sugadinti jokių PROGRAMINĖS ĮRANGOS prekių ženklų arba žymų. PROGRAMINĖS IRANGOS negalite bendrinti, platinti, nuomoti, suteikti išperkamosios nuomos pagrindais, sublicencijuoti, priskirti, perleisti arba parduoti. Programinės įrangos, tinklo paslaugų arba produktų, kurie nėra PROGRAMINĖ IRANGA, bet nuo kurių priklauso PROGRAMINĖS ĮRANGOS veikimas, teikimas teikėjų (programinės įrangos, paslaugų teikėjų arba SONY) nuožiūra gali būti pristabdytas arba nutrauktas. SONY ir šie teikėjai negarantuoja, kad PROGRAMINĖ ĮRANGA, tinklo paslaugos, turinys arba kiti produktai ir toliau bus teikiami arba veiks be trikčių arba modifikavimo.

#### **PROGRAMINĖS ĮRANGOS SU AUTORIŲ TEISIŲ SAUGOMA MEDŽIAGA NAUDOJIMAS**

PROGRAMINĘ ĮRANGĄ galite naudoti jūs, norėdami peržiūrėti, išsaugoti, apdoroti ir (arba) naudoti turinį, kurį sukūrėte jūs ir (arba) trečioji šalis. Toks turinys gali būti saugomas autorių teisių, kitų intelektinės nuosavybės įstatymų ir (arba) sutarčių. PROGRAMINĘ ĮRANGĄ sutinkate naudoti tik vykdydami visų šių tokiam turiniui taikomų įstatymų ir sutarčių nuostatas. Pripažįstate ir sutinkate, kad SONY gali imtis atitinkamų priemonių siekdama apginti PROGRAMINĖS ĮRANGOS saugomo, apdorojamo arba naudojamo turinio autorių teises. Tai gali būti stebėjimas, kaip dažnai kuriate atsargines kopijas

ir atkuriate duomenis naudodami tam tikras PROGRAMINĖS ĮRANGOS funkcijas, nesutikimas patenkinti užklausos dėl duomenų atkūrimo, taip pat šios GNLS galiojimo nutraukimas netinkamo PROGRAMINĖS ĮRANGOS naudojimo atveju ir kitos priemonės.

# **TURINIO PASLAUGA**

TAIP PAT ATMINKITE, KAD PROGRAMINĖ ĮRANGA GALI BŪTI SKIRTA TURINIUI, PASIEKIAMAM PER VIENA ARBA KELIAS TURINIO PASLAUGAS (TURINIO PASLAUGA), NAUDOTI. PASLAUGOS IR TO TURINIO NAUDOJIMĄ REGLAMENTUOJA TOS TURINIO PASLAUGOS PASLAUGŲ TEIKIMO SALYGOS. JEI SU ŠIOMIS SALYGOMIS NESUTINKATE, PROGRAMINĖS ĮRANGOS NAUDOJIMAS BUS APRIBOTAS. Jūs pripažįstate ir sutinkate, kad tam tikras naudojant PROGRAMINĘ ĮRANGĄ gaunamas turinys ir paslaugos gali būti teikiami trečiosios šalies, kurios veiksmų SONY nekontroliuoja. NORINT NAUDOTI TURINIO PASLAUGĄ BŪTINAS INTERNETO RYŠYS. TURINIO PASLAUGOS TEIKIAMAS GALI BŪTI BET KADA NUTRAUKTAS.

# **INTERNETO RYŠYS IR TREČIOSIOS ŠALIES PASLAUGOS**

Jūs pripažįstate ir sutinkate, kad norint prisijungti prie tam tikrų PROGRAMINĖS ĮRANGOS funkcijų gali būti būtinas interneto ryšys, už kurį atsakote tik jūs. Be to, tik jūs įsipareigojate sumokėti trečiosioms šalims visus su interneto ryšiu susijusius mokesčius, įskaitant mokesčius interneto paslaugų teikėjui arba nuo naudojimo trukmės priklausančius mokesčius, bet jais neapsiribojant. Atsižvelgiant į interneto ryšio ir paslaugos teikimo našumą, dažnių juostą arba techninius apribojimus, PROGRAMINĖS ĮRANGOS veikimas gali būti apribotas. Už interneto ryšio teikimą, kokybę ir saugą visą atsakomybę prisiima šią paslaugą teikianti trečioji šalis.

#### **EKSPORTO IR KITOS NUOSTATOS**

Jūs sutinkate laikytis visų jūsų gyvenamojoje teritorijoje arba šalyje galiojančių eksporto ir kartotinio eksporto apribojimų bei nuostatų, neperduoti ir nesuteikti teisės perduoti PROGRAMINĖS ĮRANGOS į draudžiamą šalį bei jokiu kitu būdu nepažeisti tokių apribojimų ir nuostatų.

# **DIDELĖS RIZIKOS VEIKLA**

PROGRAMINĖ ĮRANGA nėra atspari gedimams ir nėra sukurta, pagaminta arba skirta naudoti ar perparduoti kaip tinklinė valdymo įranga pavojingoje aplinkoje, kurioje būtina užtikrinti veikimą be sutrikimų, pvz., eksploatuojant branduolinių objektų, orlaivių navigacijos ar ryšio sistemas, oro eismo valdymo, tiesioginio gyvybės palaikymo aparatų arba ginklų sistemas, kuriose PROGRAMINĖS ĮRANGOS gedimas galėtų lemti žūtį, asmens sužalojimą, sukelti rimtą fizinę žalą arba pakenkti aplinkai (DIDELĖS RIZIKOS VEIKLA). SONY, visi TREČIŲJŲ ŠALIŲ TEIKĖJAI ir atitinkami filialai aiškiai nurodo, kad jokia išreikšta ar numanoma garantija dėl tinkamumo vykdant didelės rizikos veiklą nesuteikiama.

#### **GARANTIJOS DĖL PROGRAMINĖS ĮRANGOS IŠIMTYS**

Jūs pripažįstate ir sutinkate, kad naudodami PROGRAMINĘ ĮRANGĄ visą riziką prisiimate jūs ir tik jūs esate atsakingi už PROGRAMINĖS IRANGOS naudojimą. PROGRAMINĖ ĮRANGA teikiama TOKIA, KOKIA YRA, nesuteikiant jokios garantijos, neprisiimant įsipareigojimų ir nesudarant sąlygų.

"SONY" IR VISI TREČIUJU ŠALIU TEIKĖJAI (šioje dalyje SONY ir visi TREČIŲJŲ ŠALIŲ TEIKĖJAI kartu – SONY) AIŠKIAI ATSIRIBOJA NUO BET KOKIŲ TIEK IŠREIKŠTŲ, TIEK NUMANOMŲ GARANTIJŲ, ĮSIPAREIGOJIMŲ ARBA SALYGU, ISKAITANT NUMANOMAS GARANTIJAS DĖL TINKAMUMO PARDUOTI, PAŽEIDIMO NEBUVIMO IR TINKAMUMO KONKREČIAM TIKSLUI, BET JOMIS NEAPSIRIBOJANT SONY" NESUTEIKIA JOKIU GARANTIIU NESUDARO SĄLYGŲ IR NEREIŠKIA NUSISKUNDIMŲ DĖL A) BET KOKIOS PROGRAMINĖS IRANGOS FUNKCIJU ATITIKIMO JŪSŲ KELIAMUS REIKALAVIMUS ARBA IU NAUJINIMO B) TINKAMO IR SKLANDAUS BET KOKIOS PROGRAMINĖS IRANGOS VEIKIMO IR VISŲ DEFEKTŲ PAŠALINIMO, C) KITOS PROGRAMINĖS, APARATINĖS IRANGOS ARBA DUOMENU SUGADINIMO NAUDOJANT PROGRAMINĘ ĮRANGĄ TIKIMYBĖS NEBUVIMO, D) NEPERTRAUKIAMO, NETRIKDOMO IR NEKINTANČIO BET KOKIOS PROGRAMINĖS IRANGOS, TINKLO PASLAUGOS (ISKAITANT INTERNETA) ARBA PRODUKTO (BET NE PROGRAMINĖS ĮRANGOS), NUO KURIO PRIKLAUSO PROGRAMINĖS ĮRANGOS VEIKIMAS, TEIKIMO IR E) PROGRAMINĖS ĮRANGOS NAUDOJIMO ARBA JĄ NAUDOJANT GAUNAMŲ REZULTATŲ TINKAMUMO, TIKSLUMO, PATIKIMUMO AR KT. JOKIA "SONY" ARBA JGALIOTO "SONY" ATSTOVO PATEIKTA ŽODINĖ AR RAŠYTINĖ INFORMACIJA ARBA PATARIMAS NEGALI BŪTI LAIKOMI GARANTIJA, ĮSIPAREIGOJIMU AR SĄLYGA ARBA KOKIU NORS BŪDU IŠPLĖSTI ŠIOS GARANTIJOS APIMTĮ. JEI BŪTŲ NUSTATYTA PROGRAMINĖS ĮRANGOS DEFEKTŲ, VISAS DĖL BŪTINOSIOS TECHNINĖS PRIEŽIŪROS, REMONTO ARBA TAISYMO PATIRIAMAS IŠLAIDAS PRISIIMATE JŪS. KAI KURIOSE JURISDIKCIJOSE ATSISAKYTI NUMANOMŲ GARANTIJŲ NELEIDŽIAMA, TAD ŠIOS IŠIMTYS JUMS GALI BŪTI **NETAIKOMOS** 

# **ATSAKOMYBĖS APRIBOJIMAS**

"SONY" IR VISI TREČIUJU ŠALIU TEIKĖJAI (šioje dalyje SONY ir visi TREČIŲJŲ ŠALIŲ TEIKĖJAI kartu – SONY) NĖRA ATSAKINGI UŽ BET KOKIĄ ATSITIKTINĘ ARBA PASEKMINĘ ŽALĄ, PATIRIAMĄ DĖL BET KOKIOS IŠREIKŠTOS ARBA NUMANOMOS GARANTIJOS AR SUTARTIES PAŽEIDIMO, APLAIDUMO, GRIEŽTO ISIPARFIGOJIMO ARBA KITU SU PROGRAMINE IRANGA SUSIJUSIJU TEISINIŲ APLINKYBIŲ, ĮSKAITANT BET KOKIUS NUOSTOLIUS, PATIRIAMUS DĖL TURTO, PAJAMU, DUOMENU GALIMYBĖS NAUDOTI PROGRAMINĘ ĮRANGĄ ARBA BET KOKIĄ SUSIJUSIĄ APARATINE IRANGA PRARADIMO. PRASTOVŲ, NAUDOTOJO LAIKO ŠVAISTYMO, BET JAIS NEAPSIRIBOJANT NET JEI APIE BET KURIO IŠ JŲ TIKIMYBĘ BUVO PRANEŠTA. BET KURIUO ATVEIU VISA NUSTATYTA ATSAKOMYBĖ PAGAL VISAS ŠIOS GNLS NUOSTATAS BUS APRIBOTA IKI FAKTIŠKAI UŽ PRODUKTĄ SUMOKĖTOS SUMOS. KAI KURIOSE JURISDIKCIJOSE IŠIMČIŲ ARBA APRIBOJIMŲ, SUSIJUSIŲ SU ATSITIKTINIAIS ARBA PASEKMINIAIS NUOSTOLIAIS, DARYTI NEGALIMA, TAD NURODYTOS IŠIMTYS ARBA APRIBOJIMAI JUMS GALI BŪTI **NETAIKOMI** 

#### **AUTOMATINĖ NAUJINIMO FUNKCIJA**

Kartkartėmis jums naudojant SONY arba trečiųjų šalių serverius arba kitais atvejais SONY arba TREČIOSIOS ŠALIES TEIKĖJAI gali automatiškai arba kitaip modifikuoti PROGRAMINĘ ĮRANGĄ. Tai gali būti susiję su įvairiais tikslais, įskaitant saugos funkcijų tobulinimą, klaidų šalinimą ir funkcijų gerinimą, bet jais neapsiribojant. Dėl šio naujinimo arba modifikavimo gali būti panaikintos arba pakeistos PROGRAMINĖS ĮRANGOS funkcijos, įskaitant jums svarbiausias funkcijas, bet jomis neapsiribojant.

Jūs pripažįstate ir sutinkate, kad tokie veiksmai gali būti atliekami SONY nuožiūra ir kad SONY gali kontroliuoti nuolatinį PROGRAMINĖS ĮRANGOS naudojimą jums įdiegus visus jos komponentus arba davus sutikimą tokio naujinimo arba modifikavimo atveju. Pagal šią GNLS visi naujiniai / modifikuoti komponentai laikomi neatsiejama PROGRAMINĖS ĮRANGOS dalimi. Sutikdami su šios GNLS nuostatomis, leidžiate atlikti naujinimo / modifikavimo veiksmus.

#### **VIENTISA SUTARTIS, ATSISAKYMAS, ATSKIRIAMUMAS**

Ši GNLS ir SONY privatumo strategija, kiekviena iš kurių kartkartėmis gali būti keičiamos, kartu yra laikomos vientisa tarp jūsų ir SONY sudaryta sutartimi. reglamentuojančia PROGRAMINĖS ĮRANGOS naudojimą. SONY neatsižvelgiant arba neteikiant kokios nors šioje GNLS numatytos teisės arba nuostatos tokios teisės arba nuostatos neatsisakoma. Jei kuri nors šios GNLS dalis būtų laikoma netinkama, neteisėta arba neįgyvendinama, tokia nuostata turėtų būti taikoma tiek, kiek įmanoma, siekiant užtikrinti šio GNLS nuostatų vykdymą, o kitos dalys turi būti laikomos galiojančiomis be jokių išlygų.

## **GALIOJANTYS ĮSTATYMAI IR JURISDIKCIJA**

Jungtinių Tautų konvencija dėl tarptautinio prekių pirkimo šiai GNLS netaikoma. Ši GNLS turi būti aiškinama pagal Japonijos įstatymus, neatsižvelgiant į įstatymų nuostatų prieštaravimus. Bet kokie šios GNLS pagrindu kylantys ginčai turi būti sprendžiami išskirtinai Japonijoje, Tokijo apygardos teisme, o susijusios šalys turi sutikti su šių teismų vieta ir jurisdikcija.

# **NEŠALIŠKI TEISĖS GYNIMO BŪDAI**

Neatsižvelgiant į jokius šioje GNLS numatytus prieštaravimus, jūs pripažįstate ir sutinkate, kad bet koks šios GNLS nuostatų pažeidimas arba nevykdymas padaro SONY neatitaisomą žalą, nesulyginamą su jokiais piniginiais nuostoliais, ir jūs sutinkate, kad SONY gali pasinaudoti bet kokiu draudžiamu arba nešališku teisių gynimo būdu, kurį SONY tokiomis aplinkybėmis mano esant būtinu ir tinkamu. SONY taip pat gali imtis bet kokių teisinių arba techninių priemonių, siekdama užkirsti kelią šios GNLS nuostatų pažeidimams ir (arba) siekdama užtikrinti jų vykdymą, įskaitant neatidėliotiną teisės naudoti PROGRAMINE IRANGA atėmima, bet juo neapsiribojant, jei SONY mano, kad jūs pažeidžiate arba ketinate pažeisti šios GNLS nuostatas. Šios priemonės yra laikomos kitas įstatymų numatytas priemones, kurių SONY gali imtis, papildančiomis priemonėmis.

# **NUTRAUKIMAS**

Jums nevykdant kurios nors šios GNLS sąlygos, nepažeisdama jokių kitų teisių, SONY gali nutraukti GNLS galiojimą. Tokio nutraukimo atveju turite nustoti naudoti PROGRAMINĘ ĮRANGĄ ir sunaikinti visas jos kopijas.

# **PATAISOS**

"SONY" PASILIEKA TEISĘ SAVO NUOŽIŪRA TAISYTI BET KURIĄ ŠIOS GNLS SĄLYGĄ, PRANEŠUSI APIE TAI "SONY" NURODYTOJE SVETAINĖJE, EL. LAIŠKU, IŠSIŲSTI JŪSŲ PATEIKTU ADRESU, JUMS NAUDOJANTIS PLĖTOJIMO / NAUJINIMO PASLAUGOMIS ARBA BET KURIUO KITU TEISĖTU BŪDU. Jei su pataisa nesutinkate, turite nedelsdami susisiekti su SONY ir gauti atitinkamus nurodymus. Jei po tokios pranešimo įsigaliojimo datos jūs ir toliau naudosite PROGRAMINE IRANGA, bus laikoma, kad su tokia pataisa sutinkate.

# **TREČIOSIOS ŠALIES NAUDOS GAVĖJAI**

Kiekvienas TREČIOSIOS ŠALIES TEIKĖJAS yra akivaizdus numatytas trečiosios šlies naudos gavėjas, kuriam suteikiama teisė reikalauti kiekvienos šios GNLS nuostatos vykdymo, jei tai susiję su PROGRAMINĖS IRANGOS NAUDOJIMU.

Jei kiltų su šia GNLS susijusių klausimų, galite kreiptis į SONY, parašydami atitinkamu teritorijos arba šalies kontaktiniu adresu.

© "Sony Corporation", 2014.

# <span id="page-62-0"></span>Atsargumo priemonės

## **Sauga**

- Jei į sistemą patektų koks nors daiktas arba skysčio, atjunkite sistemą ir prieš toliau naudodami leiskite ją patikrinti kvalifikuotiems specialistams.
- Neužlipkite ant įrenginio, nes galite nukristi ir susižaloti arba sugadinti sistemą.

# **Maitinimo šaltiniai**

- Prieš naudodami sistemą patikrinkite, ar darbinė įtampa atitinka vietinio maitinimo tiekimo šaltinio įtampą. Darbinė įtampa nurodyta galinėje įrenginio dalyje esančioje etiketėje.
- Jei sistemos neketinate naudoti ilgą laiką, išjunkite ją iš sieninio elektros lizdo (maitinimo tinklo). Kintamosios srovės maitinimo laidą (maitinimo tinklo laidą) atjunkite ištraukdami kištuką, niekada netraukite už laido.
- Dėl saugos vienas iš kištuko kontaktų yra platesnis už kitą. Į sieninį elektros lizdą (maitinimo tinklą) jį galima įkišti tik viena kryptimi. Jei nepavyksta iki galo įkišti kištuko į elektros lizdą, susisiekite su pardavėju.
- Kintamosios srovės maitinimo laidą (maitinimo tinklo laidą) galima pakeisti tik reikalavimus atitinkančioje taisykloje.

# **Įkaitimas**

Veikdama sistema įkaista, bet tai nėra veikimo sutrikimas. Jei nuolat naudosite sistemą nustatę didelį garsumą, sistemos užpakalinė dalis ir apačia gerokai įkais. Nelieskite sistemos, kad nenudegtumėte.

## **Vieta**

- Sistema yra suderinama su TV, kurio stovo dydis yra 718 mm × 290 mm arba mažesnis, o svoris 40 kg arba mažesnis.
- Priešais sistemą turi būti palikta atvira erdvė.
- Nestatykite sistemos ant įrenginio, kuris skleidžia šilumą.
- Sistemą laikykite tinkamai vėdinamoje vietoje, kad ji neperkaistų ir būtų ilgiau tinkama naudoti.
- Nelaikykite sistemos šalia karščio šaltinių arba tiesioginių saulės spindulių apšviestose vietose, taip pat ten, kur daug dulkių ar galimas mechaninis poveikis.
- Ant galinės įrenginio dalies nedėkite daiktų, galinčių uždengti ventiliacijos angas ir sutrikdyti veikimą.
- Nestatykite aplink sistemą metalinių daiktų, išskyrus TV. Belaidžio ryšio funkcijos gali veikti nestabiliai.
- Jei sistema naudojama su TV, VCR arba magnetofonu, gali atsirasti triukšmo arba pablogėti vaizdo kokybė. Tokiu atveju perkelkite sistemą toliau nuo TV, VCR ar magnetofono.
- Ant specialiai paruoštų (vaškuotų, alyvuotų, poliruotų ir pan.) paviršių sistemą dėkite atsargiai, nes gali atsirasti dėmių arba pakisti paviršių spalva.
- Būkite atsargūs, kad nesusižalotumėte į sistemos kampus.
- Įrengdami sistemą nepažeiskite šios sistemos apačioje esančio garsiakalbio.
- Šios sistemos garsiakalbiai nėra magnetiškai apsaugoti. Nestatykite ant sistemos ar šalia jos magnetinių plokščių arba CRT tipo TV komplektų.

## **Pastabos apie stiklą**

- Nestatykite karštų daiktų ant viršaus, pvz., karštos keptuvės arba puodo. Stiklo viršus gali sudužti, galite susižeisti arba dėl to gali būti pažeista sistema.
- Smarkiai netrankykite stiklinio viršaus. Sistemos viršus pagamintas iš grūdinto stiklo, tačiau negarantuojama, kad jis negali sudužti. Atkreipkite dėmesį į toliau nurodytus dalykus, kad nesudaužytumėte stiklo.
	- Smarkiai netrankykite stiklinio viršaus ar ant jo nemėtykite aštrių daiktų.
	- Nebraižykite stiklo aštriu daiktu arba nebaksnokite jo.
	- Saugokitės, kad įrengdami saugojimo stovą netrinktelėtumėte stiklo šono.
- Jei stiklas sudužo, nelieskite jo plikomis rankomis. Galite įsipjauti.
- Nedėkite ant šios sistemos daiktų, sveriančių daugiau nei 40 kg. Jie gali pažeisti stiklinį viršų arba šią sistemą.
- Grūdintas stiklas atsparesnis nei paprastas, bet pažeistas dūžta.
- Labai retai atvejais grūdintas stiklas gali sudužti savaime. Šioje sistemoje naudojamas stiklas yra sustiprintas, tačiau negarantuojama, kad jis negali sudužti.

#### **Naudojimas**

Prieš prijungdami kitus įrenginius, sistemą išjunkite ir atjunkite nuo maitinimo lizdo.

#### **Valymas**

Valykite sistemą minkšta sausa šluoste. Nenaudokite šiurkščios šluostės, valymo miltelių arba tirpiklio, pvz., alkoholio ar benzino.

Jei turite su sistema susijusių klausimų ar kilo problemų, kreipkitės į artimiausią "Sony" pardavėją.

#### **Pareiškimas dėl trečiųjų šalių siūlomų paslaugų**

Trečiųjų šalių siūlomos paslaugos gali būti keičiamos, sustabdytos ar nutrauktos iš anksto neispėjus. Tokiais atvejais "Sony" neprisiima jokios atsakomybės.

#### **Pastabos dėl naujinimo**

Naudojant šią sistemą, programinę įrangą galima atnaujinti automatiškai, kai sistema prijungta prie interneto laidiniu arba belaidžiu tinklu.

Atnaujinę sistemą, galite įtraukti naujų funkcijų ir naudotis ja daug patogiau bei saugiau.

Jei nenorite naujinti automatiškai, galite išjungti šią funkciją naudodamiesi išmaniajame telefone arba planšetiniame kompiuteryje įdiegta "SongPal". Vis dėlto, sistema gali automatiškai atnaujinti programinę įrangą dėl saugumo ar kitų priežasčių, net jei šią funkciją būsite išjungę. Kai ši funkcija išjungta, programinę įrangą taip pat galite atnaujinti naudodamiesi nustatymų meniu. Išsamios informacijos žr. skyriuje "Kaip naudoti [sąrankos ekraną" \(39 psl.\)](#page-38-1). Kai programinė įranga atnaujinama, sistema naudotis negalima.

## **Autorių teisės ir prekių ženklai**

Sistemoje naudojama "Dolby\* Digital".

\* Pagaminta pagal "Dolby Laboratories" suteiktą licenciją. "Dolby" ir dvigubos D raidės simbolis yra "Dolby Laboratories" prekių ženklai.

BLUETOOTH® žodinis ženklas ir logotipai yra registruotieji "Bluetooth SIG, Inc." prekių ženklai, "Sony Corporation" šiuos ženklus naudoja pagal licenciją. Kiti prekių ženklai ir registruotieji prekių ženklai priklauso atitinkamiems jų savininkams.

Šioje sistemoje naudojama didelės raiškos multimedijos sąsajos (HDMI™) technologija. HDMI® ir HDMI® didelės raiškos multimedijos sąsaja bei HDMI logotipas yra "HDMI Licensing LLC" prekės ženklai arba registruotieji prekės ženklai JAV ir kitose šalyse.

N žymė yra "NFC Forum, Inc." prekės ženklas arba registruotasis prekės ženklas Jungtinėse Valstijose ir kitose šalyse.

"Android" ir "Google Play" yra "Google Inc." prekių ženklai.

"Google Cast" ir "Google Cast" ženklas yra "Google Inc." prekių ženklai.

"Xperia" yra "Sony Mobile Communications AB" prekės ženklas.

"Apple", "Apple" logotipas, "iPhone", "iPod", "iPod touch" ir "Retina" yra "Apple Inc." registruotieji prekių ženklai JAV ir kitose šalyse. "App Store" yra "Apple Inc." paslaugos ženklas.

"Made for iPod" ir "Made for iPhone" reiškia, kad elektroninis priedas skirtas konkrečiai "iPod" ir "iPhone" ir kad gamintojas patvirtino, jog priedas atitinka "Apple" standartus. "Apple" nėra atsakinga už šio įrenginio veikimą ar jo saugos ir reguliavimo standartų atitikimą.

Atkreipkite dėmesį, kad, kai šis priedas naudojamas kartu su "iPod" ar "iPhone". gali suprastėti belaidžio ryšio veikimas.

BRAVIA logotipas yra "Sony Corporation" prekės ženklas.

"ClearAudio+" yra "Sony Corporation" prekės ženklas.

"PlayStation®" yra registruotasis "Sony Computer Entertainment Inc" prekės ženklas.

"MPEG Layer-3" garso kodavimo technologijos ir patentų naudojimo licenciją suteikė "Fraunhofer IIS" ir .Thomson".

"Windows Media" yra

"Microsoft Corporation" registruotasis prekės ženklas arba prekės ženklas JAV ir (arba) kitose šalyse.

Šį gaminį saugo tam tikros "Microsoft Corporation" intelektinės nuosavybės teisės. Be "Microsoft" arba įgaliotosios "Microsoft" dukterinės bendrovės licencijos draudžiama naudoti technologiją ne šiame gaminyje arba ją platinti.

"Opera® Devices SDK" iš "Opera Software ASA". © "Opera Software ASA", 1995-2015. Visos teisės saugomos.

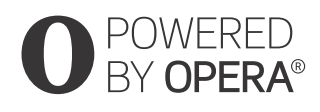

"Wi-Fi®", "Wi-Fi Protected Access®", "Wi-Fi Alliance®" ir "Wi-Fi CERTIFIED Miracast®" yra registruotieji "Wi-Fi Alliance" prekių ženklai.

"Wi-Fi CERTIFIED™", WPA™, WPA2™, "Wi-Fi Protected Setup™" ir "Miracast™" yra "Wi-Fi Alliance" prekių ženklai.

LDAC™ ir LDAC logotipai yra "Sony Corporation" prekių ženklai. LDAC yra "Sony" sukurta garso kodavimo technologija, suteikianti galimybę perduoti didelės raiškos garso turinį (angl. "High-Resolution (Hi-Res) Audio") net naudojant "Bluetooth" ryšį. Kitaip nei kitos su "Bluetooth" suderinamos kodavimo technologijos, pvz., SBC, ji nesumažina didelės raiškos garso turinio dažnio\* ir leidžia perduoti apytiksliai tris kartus daugiau duomenų\*\*, palyginti su kitomis technologijomis, per "Bluetooth" belaidį tinklą. Nepriekaištingą garso kokybę užtikrina efektyvus kodavimas ir optimalus glaudinimas.

- \* išskyrus DSD formato turinį
- \*\*palyginti su SBC (pojuosčio kodavimo technologija), pasirinkus 990 kbps (96 / 48 kHz) arba 909 kbps (88,2 / 44,1 kHz) dažnį bitais

Šiame gaminyje yra programinė įranga, kuriai taikoma GPL arba LGPL licencija. Minėtose licencijose nurodoma, kad klientai turi teisę gauti, keisti ir platinti pirminį minėtos programinės įrangos tekstą laikydamiesi GPL arba LGPL licencijos sąlygų.

Jei reikia išsamios informacijos apie GPL, LGPL ir kitas programinės įrangos licencijas, pasirinkite gaminio meniu [Setup], tada [System Settings], o tada – [Software License Information].

Šiame gaminyje įdiegtos programinės įrangos pirminiam tekstui taikomos GPL ir LGPL licencijos. Pirminis programinės įrangos tekstas pateikiamas žiniatinklyje. Norėdami atsisiųsti šiuos dokumentus eikite toliau nurodytu adresu: URL:

http://oss.sony.net/Products/Linux

Atkreipkite dėmesį, kad "Sony" negali atsakyti į užklausas dėl pirminio programinės įrangos teksto turinio.

DSEE yra "Sony Corporation" prekės ženklas.

DLNA™, DLNA logotipas ir DLNA CERTIFIED™ yra "Digital Living Network Alliance" prekių, paslaugų arba sertifikavimo ženklai.

TRILUMINOS ir TRILUMINOS logotipas yra registruotasis "Sony Corporation" prekės ženklas. Į šį gaminį įtraukta "Spotify" programinė įranga, kuriai taikomos trečiosios šalies licencijos. Jas rasite šioje svetainėje\*: https://developer.spotify.com/esdkthird-party-licenses/

"Spotify" ir "Spotify" logotipai yra "Spotify Group" prekių ženklai.\*

\* Atsižvelgiant į šalį ir regioną, ši funkcija gali ir neveikti.

Visi kiti prekių ženklai priklauso atitinkamiems jų savininkams.

# <span id="page-66-0"></span>Rodyklė

# **Skaitmenys**

24p Output [40](#page-39-3) 4K Output [40](#page-39-4)

# **A**

Atnaujinti [40](#page-39-5) Audio DRC [41](#page-40-5) Audio Output [41](#page-40-6) Audio Return C[hannel](#page-40-7) [42](#page-41-5) Audio Settings 41 Auto Display [43](#page-42-4) Auto Home N[etwork Access](#page-43-5)  Permission 44 Auto Standby [43](#page-42-5) Auto Update [43](#page-42-6) Auto Update Settings [43](#page-42-7)

# **B**

Bluetooth Codec – AAC [42](#page-41-6) Bluetooth Codec [– LDAC](#page-40-8) [42](#page-41-7) Bluetooth Mode 41 Bluetooth Settings [41](#page-40-9) Bluetooth Standby [41](#page-40-10)

# **C**

Connection Serve[r Settings](#page-41-8) [44](#page-43-6) Control for HDMI 42

# **D**

Devic[e Name](#page-40-11) [43](#page-42-8) DSEE 41

# **E**

Easy Setup [44](#page-43-7) External Control [44](#page-43-8)

# **G**

Google Cast [31](#page-30-2)

# **H**

HDMI YCbCr/RGB (HDMI) [41](#page-40-12) HDMI Settings [42](#page-41-9) Home Network Access Control [44](#page-43-9)

# **I**

Initialize Personal I[nformation](#page-43-11) [44](#page-43-10) Input Skip Setting 44 Internet Settings [43](#page-42-9)

# **Į**

Įrenginių sąrašas [41](#page-40-13)

# **N**

Network Connection Diagnostics [43](#page-42-10) Network Connection Status [43](#page-42-11) Network content [24p Output](#page-42-12) [40](#page-39-6) Net[work Settings 43](#page-23-0) NFC 24 Nuotolinio valdymo pultas [9](#page-8-0)

# **O**

OSD Language [42](#page-41-10) Output Video Resolution [40](#page-39-7)

# **P**

Progra[minės įrangos naujinimas](#page-50-0) [40](#page-39-8) PRTCT<sub>51</sub>

# **Q**

Quick Start/Network Standby [43](#page-42-13)

## **R**

Remote Start [44](#page-43-12) Reset to F[actory Default Settings](#page-43-14) [44](#page-43-13) Resetting 44

# **S**

SBM [41](#page-40-14) Screen mirroring [RF Setting](#page-39-9) [44](#page-43-15) Screen Settings 40 System Information [43](#page-42-14) System Settings [42](#page-41-11) Slideshow [45](#page-44-2) Software License Information [43](#page-42-15) Software Up[date Notification](#page-44-3) [43](#page-42-16) Sound field 45 Sutankintai transliuojamas garsas [33](#page-32-3)

# **T**

Time Zone [43](#page-42-17) Tinklas [14,](#page-13-1) [32](#page-31-1) TV Type [40](#page-39-10)

# **W**

Wireless Playback Quality [42](#page-41-12)

Ateityje šios sistemos programinė įranga gali būti atnaujinta. Norėdami rasti informacijos apie prieinamus naujinimus apsilankykite šiuo URL. www.sony.eu/support

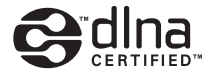

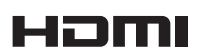

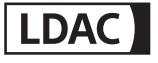

Made for **圖iPod 口iPhone** 

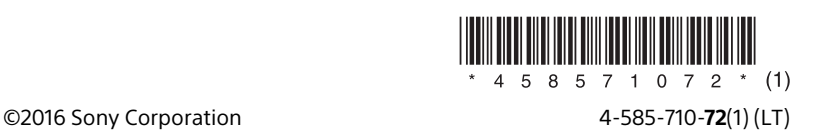